# SERIA EC-II

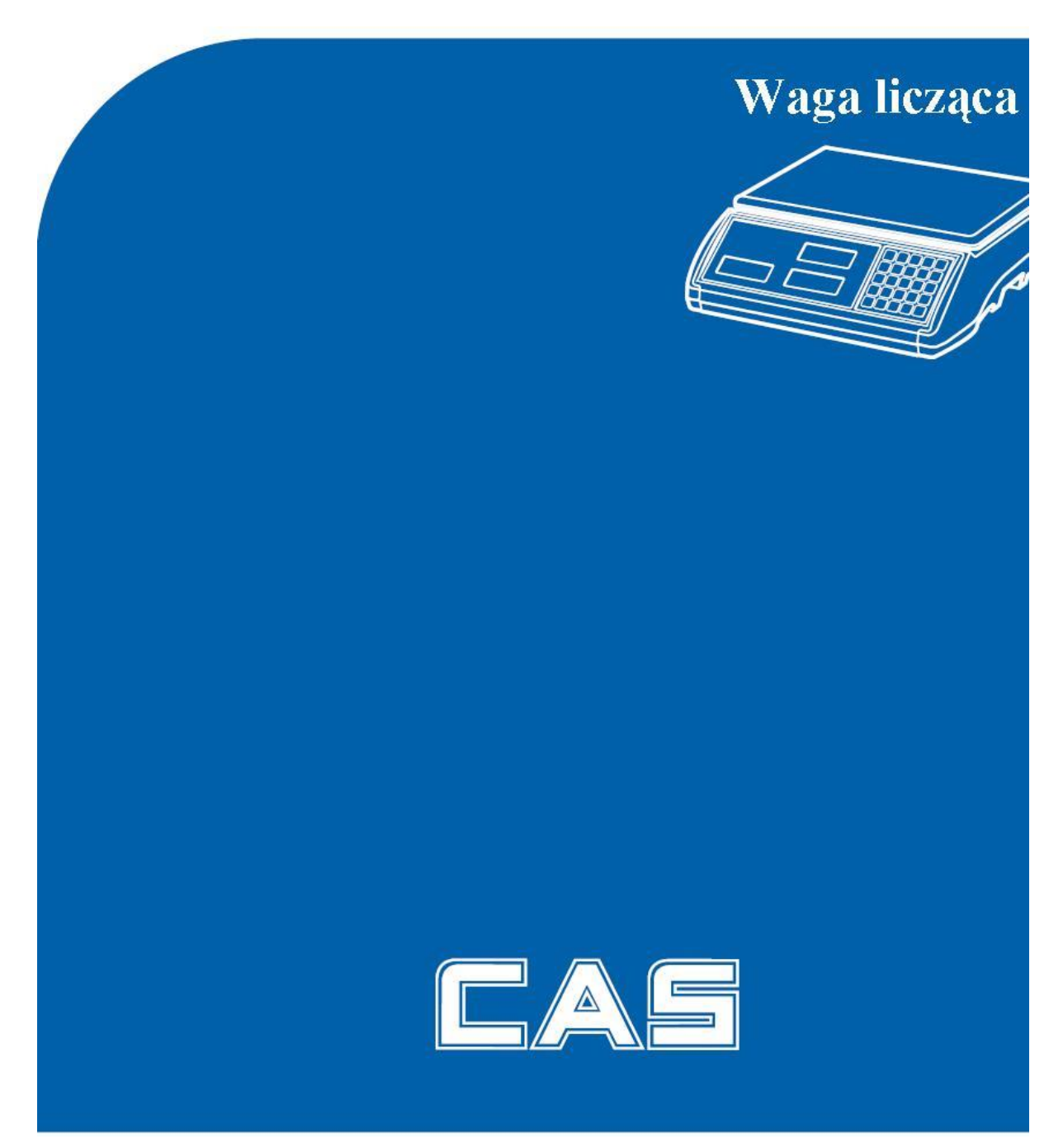

Listopad 2014

## SPIS TREŚCI

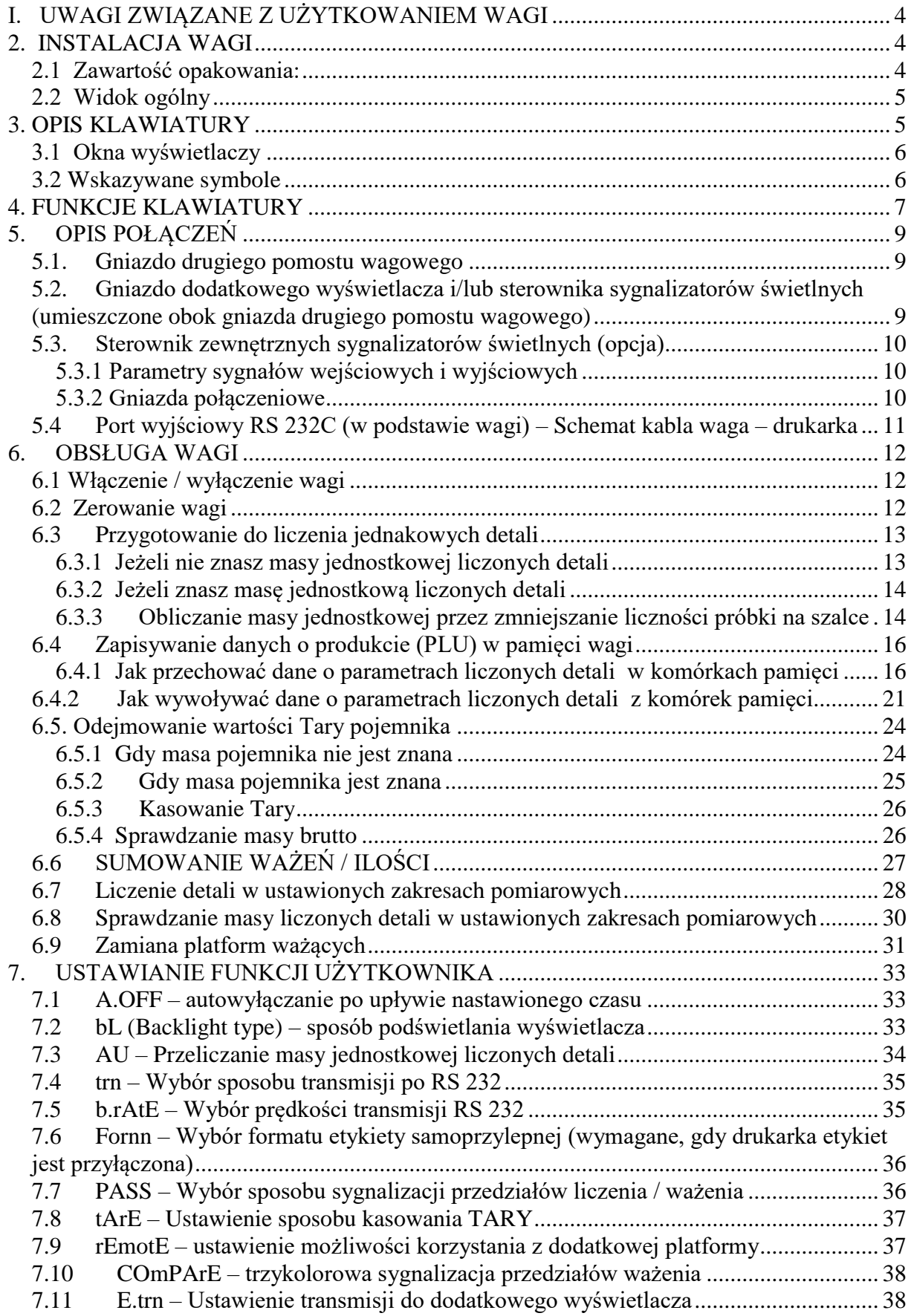

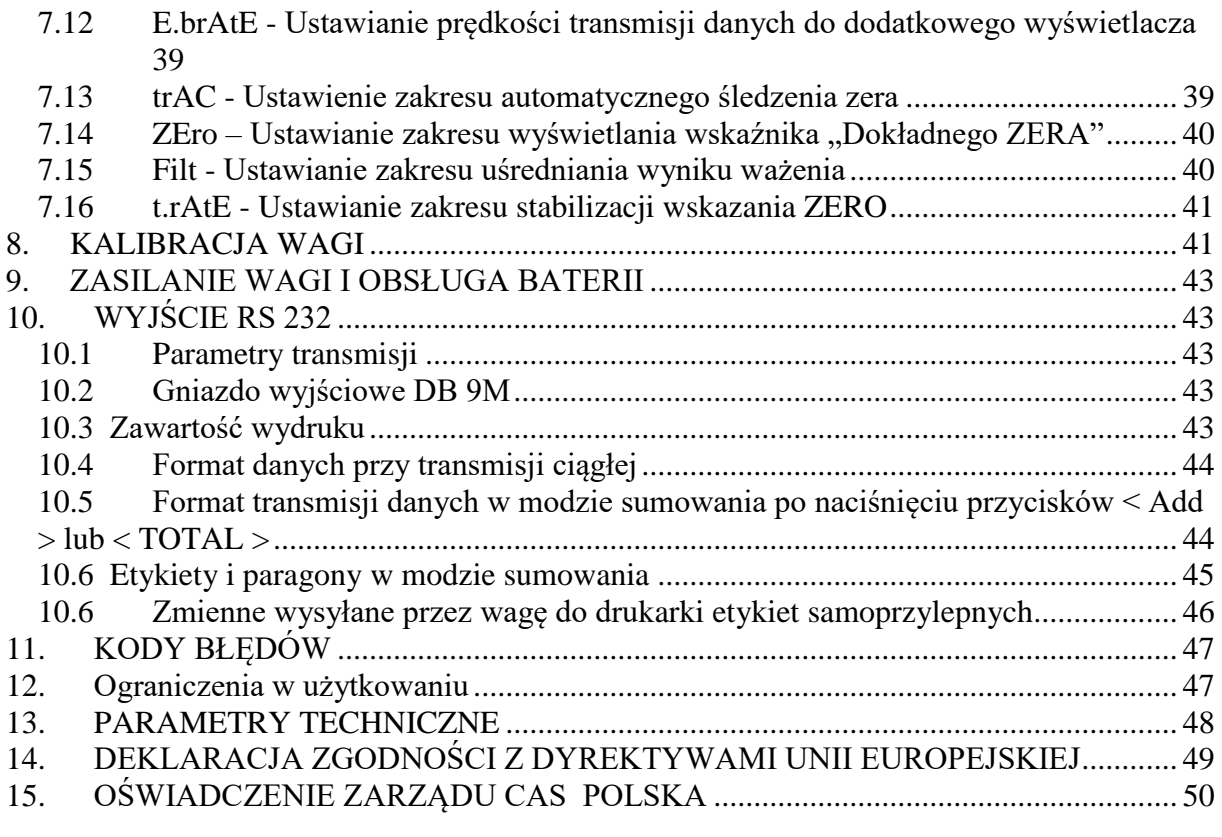

## <span id="page-3-0"></span>**I. UWAGI ZWIĄZANE Z UŻYTKOWANIEM WAGI**

Waga powinna być zawsze użytkowana w otoczeniu wolnym od nadmiernych przeciągów, wibracji, ekstremalnych temperatur i wilgotności. Czynniki takie mogą działać na jakość odczytu wskazań wagi.

Wagi nie należy instalować:

- W pobliżu otwartych okien i drzwi, powodujących przeciągi lub szybkie zmiany temperatury otoczenia
- W pobliżu klimatyzatorów i kaloryferów
- W pobliżu wibrujących, obracających się urządzeń
- W pobliżu urządzeń generujących pola elektromagnetyczne
- Na niestabilnych powierzchniach
- W bardzo zapylonych pomieszczeniach
- W miejscach narażonych na bezpośrednie działania promieni słonecznych.

#### Poziomowanie wagi

Waga wyposażona jest w poziomiczkę umieszczoną z prawej, tylnej części wagi. Po zainstalowaniu wagi, należy ustawić ja w poziomie wykorzystując 4 regulowane nóżki w podstawie wagi i kontrolując ustawienie na poziomiczce – waga jest dobrze ustawiona gdy pęcherzyk powietrza znajdzie się w centralnej części poziomiczki.

Włączanie zasilania.

Nie włączaj zasilania przy obciążonej szalce wagi.

- Gdy waga jest zasilana z zasilacza sieciowego należy włączyć zasilanie wyłącznikiem znajdującym się pod wagą z prawej części wagi, obok gniazda podłączenia zasilacza.
- Waga rozpocznie test na wyświetlaczach wyświetlą się kolejno cyfry od 9 do 0, następnie poziome kreski, a następnie waga wyświetli zera na wszystkich trzech wyświetlaczach. Oznacza to gotowość do pracy.

#### <span id="page-3-2"></span><span id="page-3-1"></span>**2. INSTALACJA WAGI**

2.1 Zawartość opakowania:

- Wagę
- Zasilacz sieciowy
- Instrukcie Obsługi
- Złącze do przyłączenia dodatkowej platformy
- Złącze do przyłączenia kabli RS-232C z urządzeniami zewnętrznymi

## 2.2 Widok ogólny

<span id="page-4-0"></span>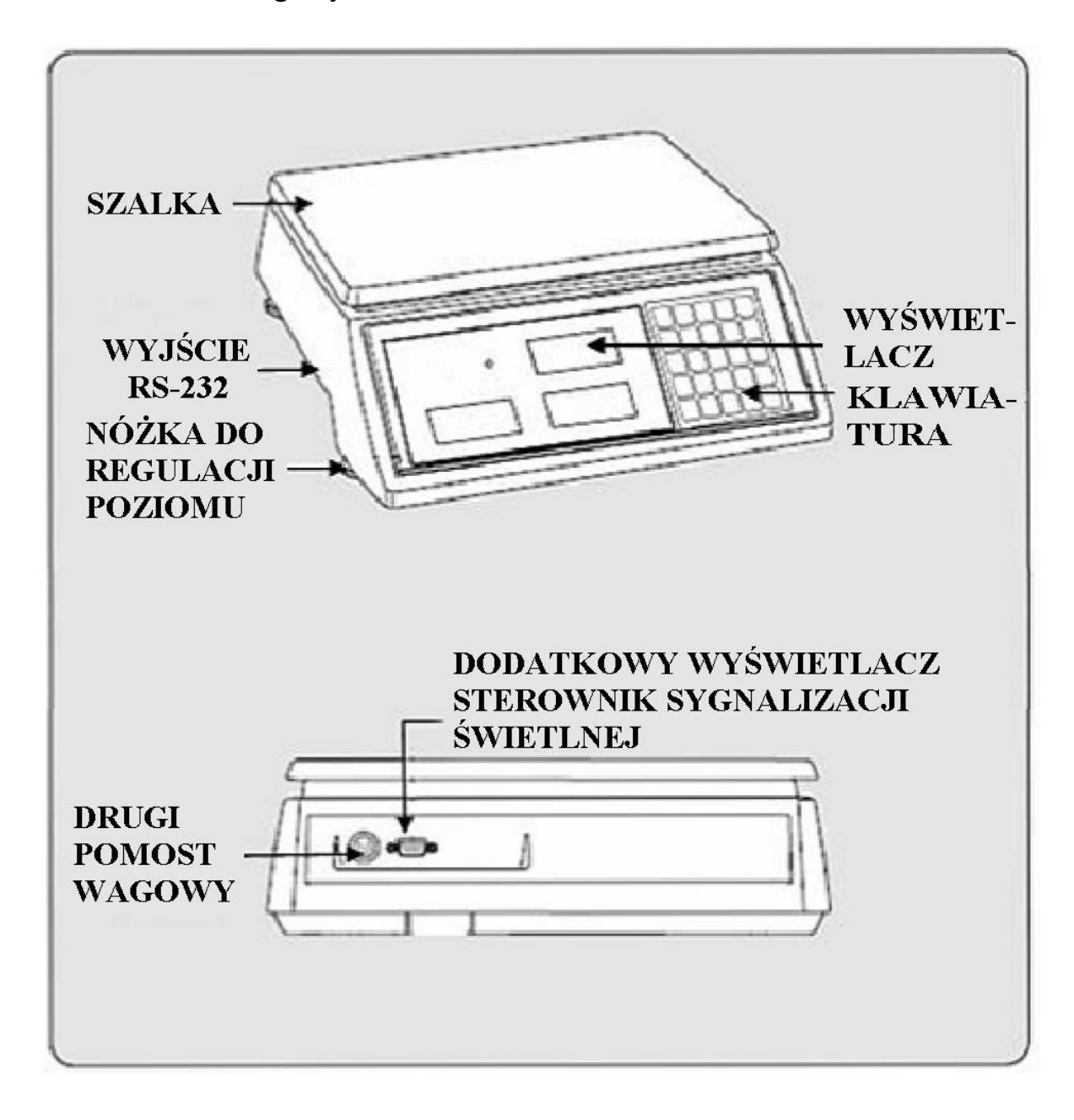

## <span id="page-4-1"></span>**3. OPIS KLAWIATURY**

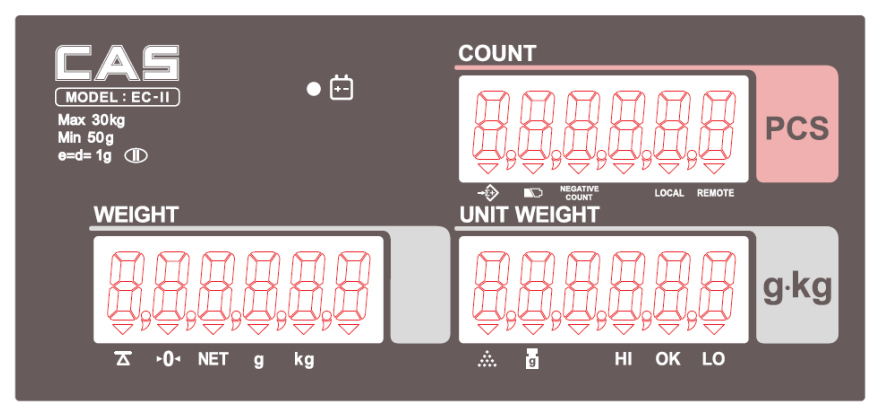

- <span id="page-5-0"></span>3.1 Okna wyświetlaczy
	- Wyświetlacz masy (WEIGHT) Ogółem 6 cyfr dla sumy mas lub masa ładunku położonego na szalce.
	- Wyświetlacz masy jednostkowej (UNIT WEIGHT) Ogółem 6 cyfr dla masy jednostkowej liczonych detali lub licznik ważeń przy sumowaniu.
	- Wyświetlacz ilości liczonych detali (COUNT) Ogółem 6 cyfr dla sumy liczonych detali lub masa detali położonych na szalce.

#### <span id="page-5-1"></span>3.2 Wskazywane symbole

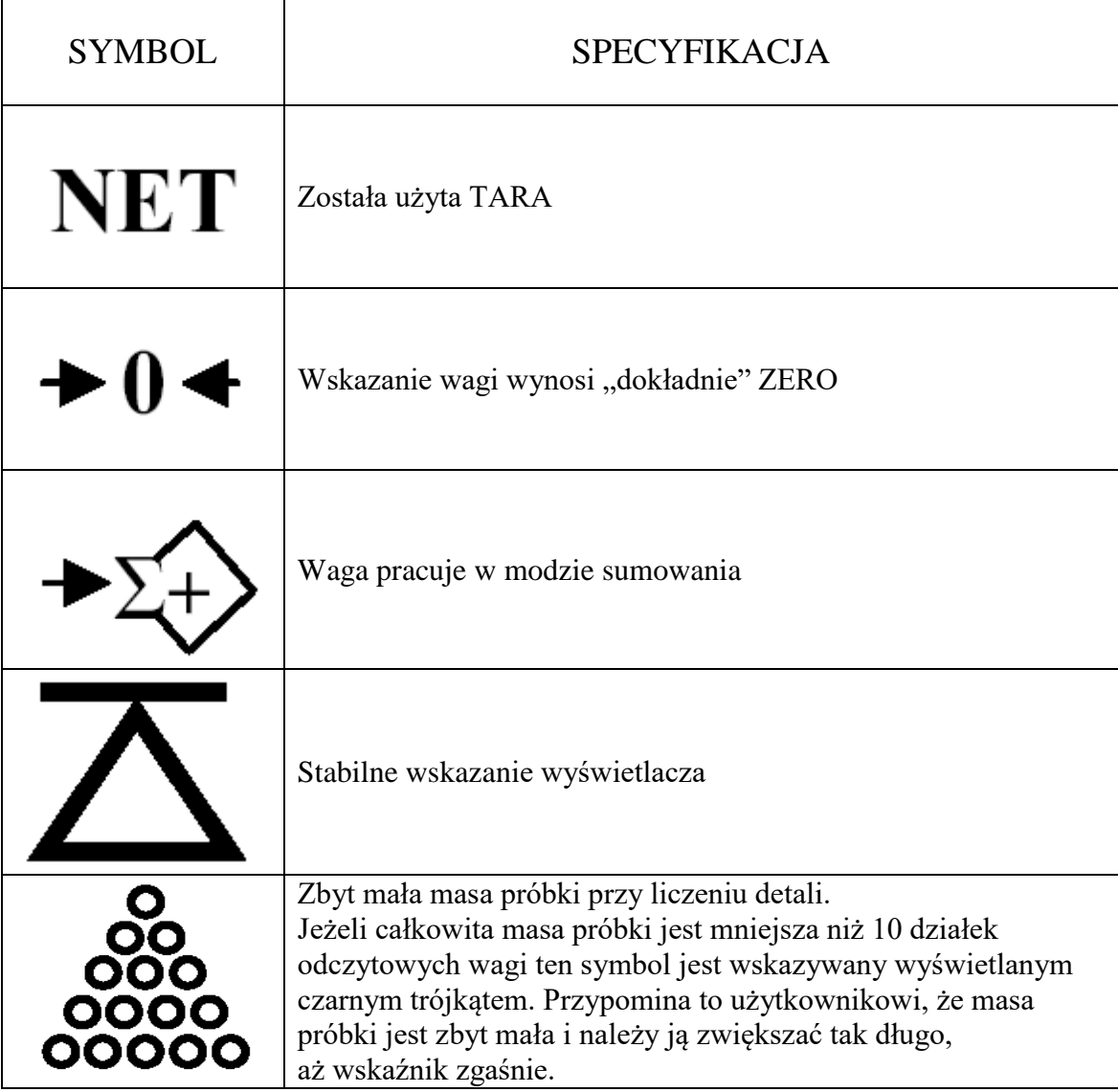

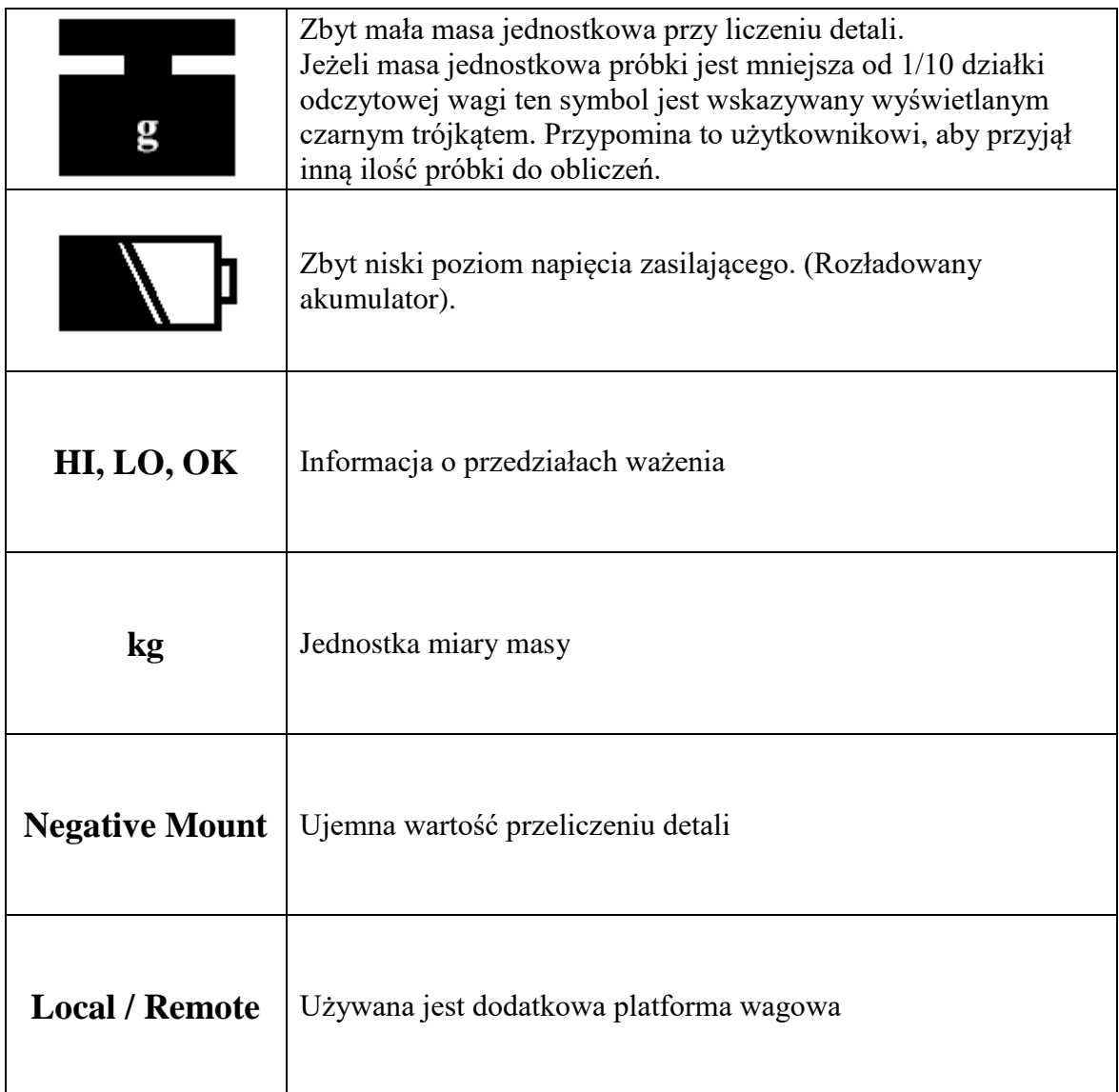

## <span id="page-6-0"></span>**4. FUNKCJE KLAWIATURY**

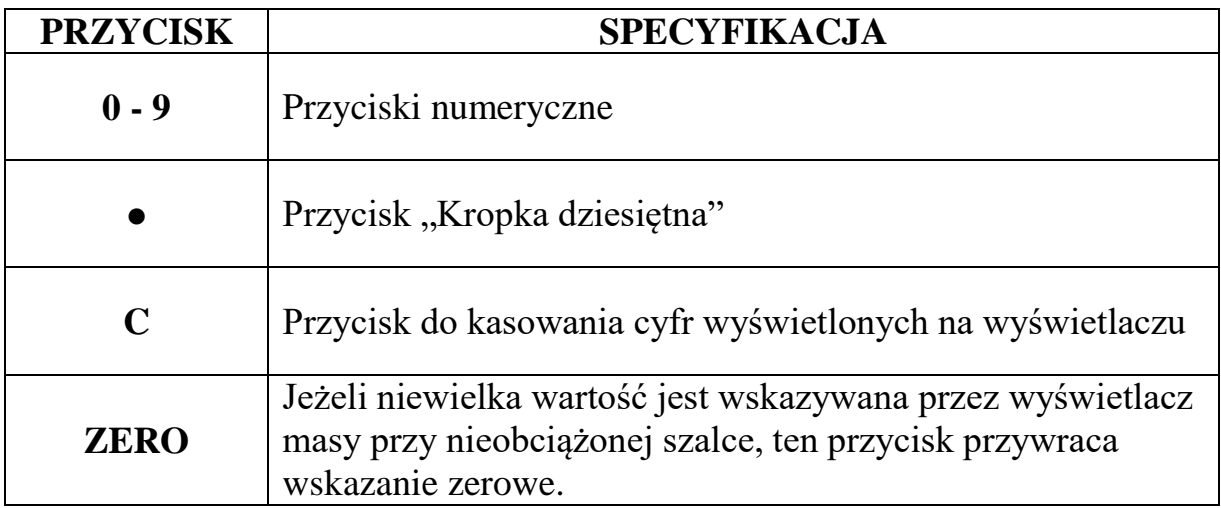

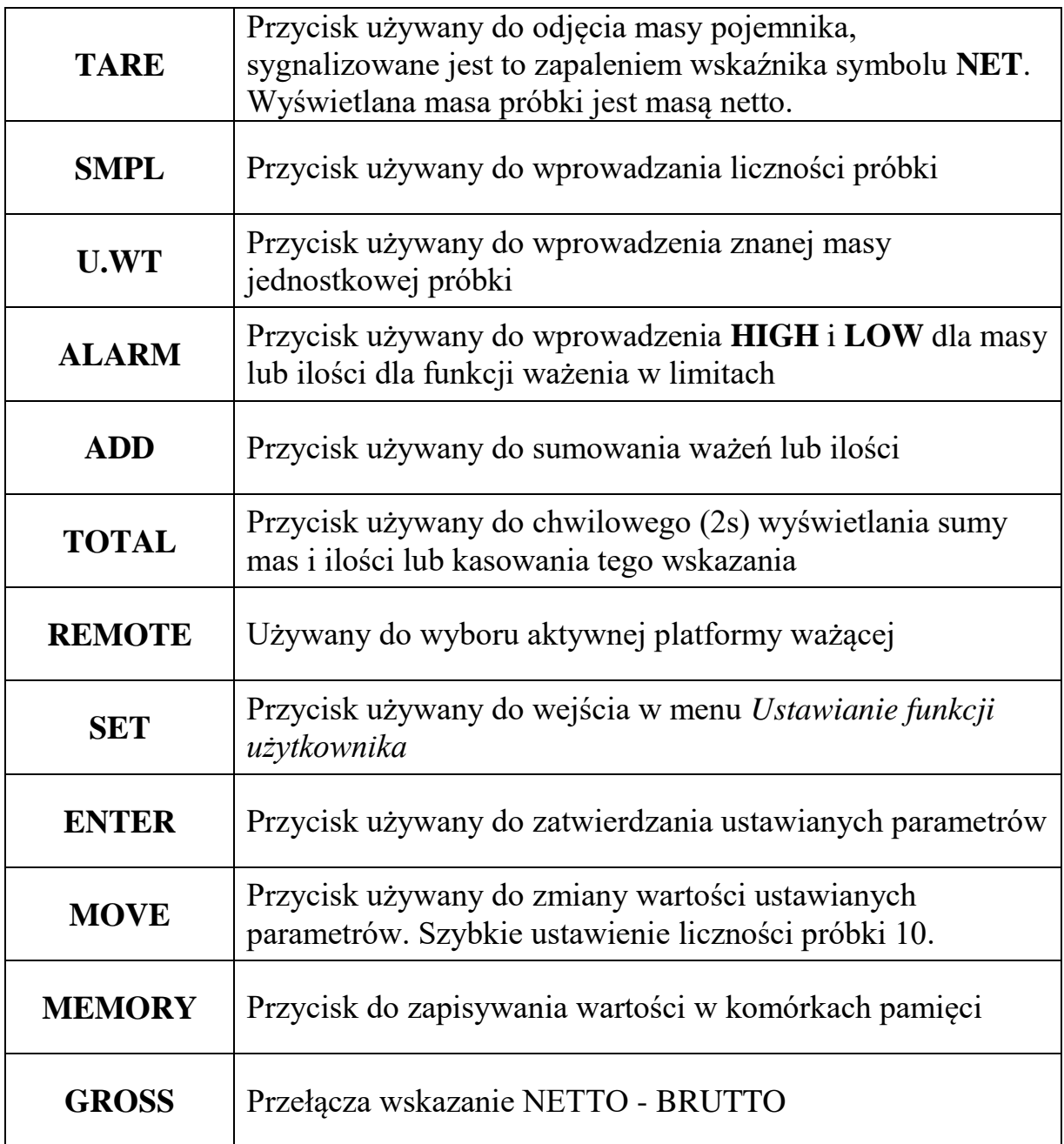

## <span id="page-8-1"></span><span id="page-8-0"></span>**5. OPIS POŁĄCZEŃ**

#### 5.1. Gniazdo drugiego pomostu wagowego

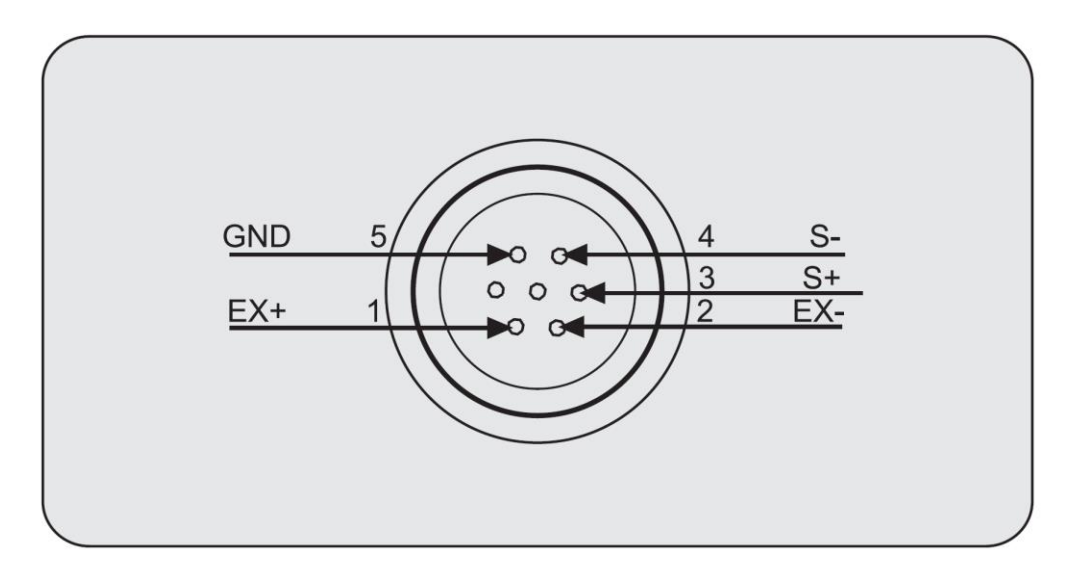

<span id="page-8-2"></span>5.2. Gniazdo dodatkowego wyświetlacza i/lub sterownika sygnalizatorów świetlnych (umieszczone obok gniazda drugiego pomostu wagowego)

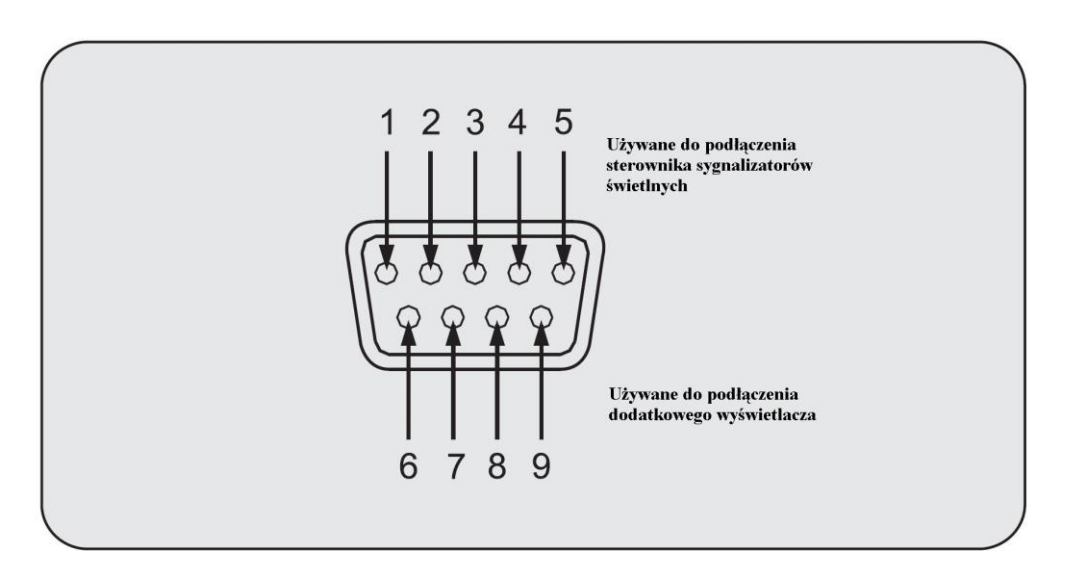

Piny gniazda do przyłączenia sygnalizatorów świetlnych

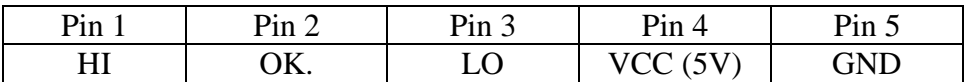

Piny gniazda do przyłączenia dodatkowego wyświetlacza

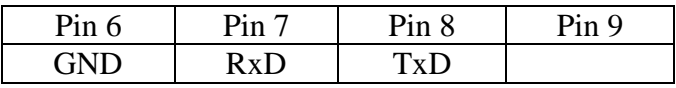

<span id="page-9-1"></span><span id="page-9-0"></span>5.3. Sterownik zewnętrznych sygnalizatorów świetlnych (opcja)

#### 5.3.1 Parametry sygnałów wejściowych i wyjściowych

- Sygnał wyjściowy:  $AC \le 250V$ ,  $DC \le 30V$ ,  $I \le 2A$
- Sygnał wejściowy: DC 9V (300mA 700mA)
- Zakres temperatur pracy:  $0^0C +40^0C$
- Wilgotność względna: ≤ 85%

#### <span id="page-9-2"></span>5.3.2 Gniazda połączeniowe

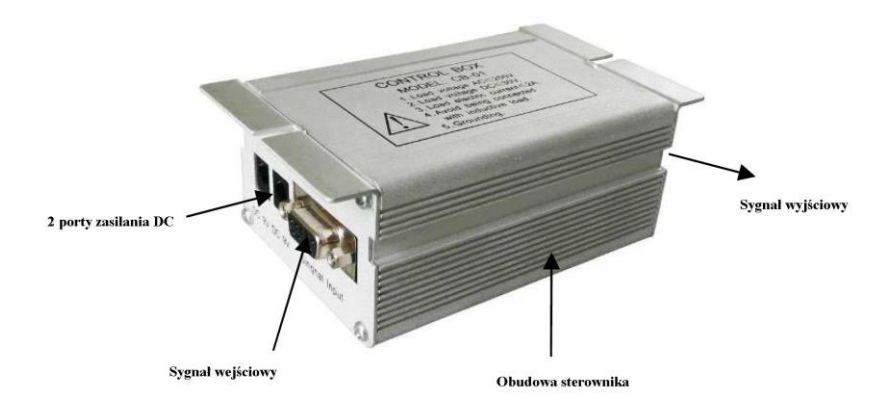

■ Gniada zasilania DC i gniazdo wejściowe

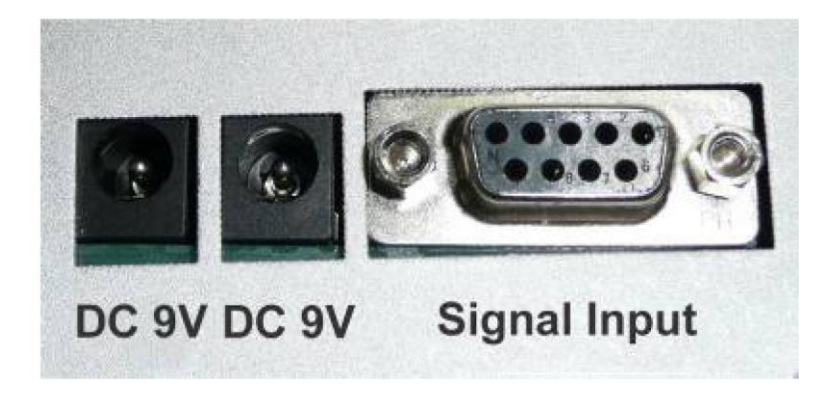

Oba gniazda zasilacza zewnętrznego muszą być połączone aby mieć pewność, że sterownik pracuje prawidłowo.

Gniazda sygnałów wyjściowych

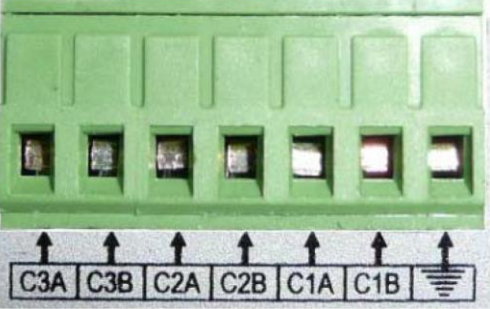

Istnieją trzy obwody sterujące (C1A, C1B), (C2A, C2B), (C3A, C3b), Każdy z nich ma dwa złącza przewodu.

Do portów sygnałów wyjściowych mogą być podłączone: lampy, brzęczyk, układ sterowania dozowaniem itp.

- Uwaga:  $(C1A, C1B) = LO$ ,  $(C2A, C2B) = OK$ .,  $(C3A, C3b) = HI$ 
	- Schemat elektryczny

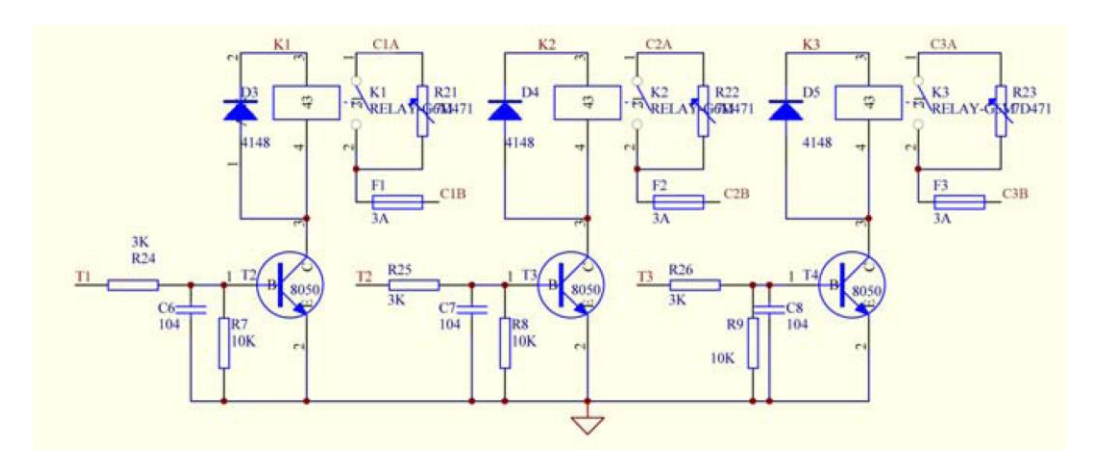

<span id="page-10-0"></span>5.4 Port wyjściowy RS 232C (w podstawie wagi) – Schemat kabla waga – drukarka

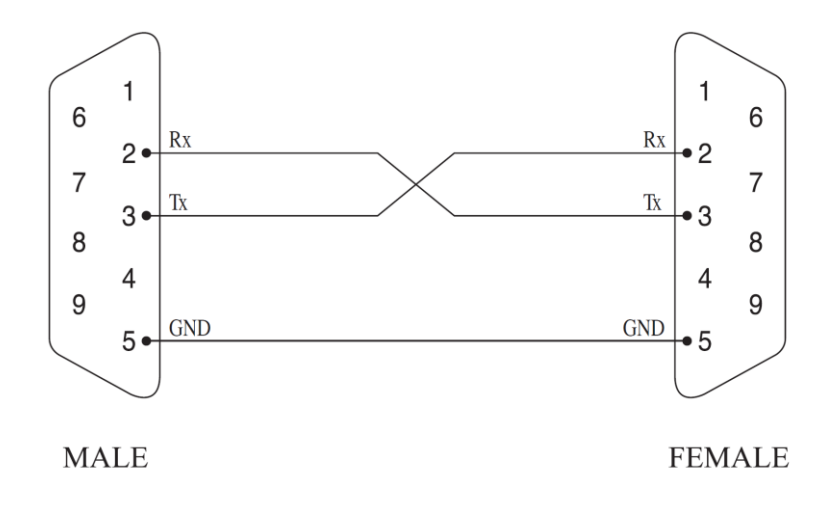

#### <span id="page-11-1"></span><span id="page-11-0"></span>**6. OBSŁUGA WAGI**

#### 6.1 Włączenie / wyłączenie wagi

Jeżeli korzystasz z zasilacza sieciowego, włącz wtyczkę zasilania DC do gniazda w spodniej części wagi, a następnie włącz zasilacz do gniazda sieciowego. Ustaw wyłącznik wagi (w spodniej części wagi) w pozycję "I" aby włączyć zasilanie – ustawienie tego wyłącznika w pozycję "0" wyłącza wagę.

Po włączeniu zasilania na wyświetlaczu wagi wyświetli się: numer wersji firmware, wyświetlą się wszystkie segmenty wyświetlacza, a następnie liczby od "9" do "0". Waga sprawdzi czy jest przyłączony dodatkowy pomost (REMOTE).

o Jeżeli dodatkowy pomost nie jest podłączony, na wyświetlaczach wyświetli się:

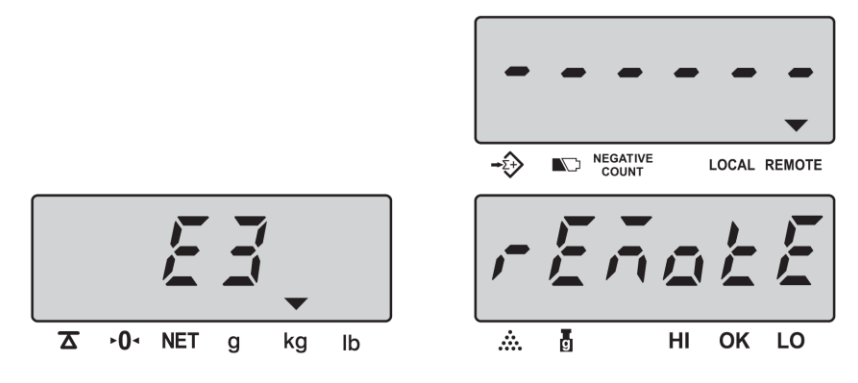

o Jeżeli podstawowy pomost nie jest podłączony, wyświetli się:

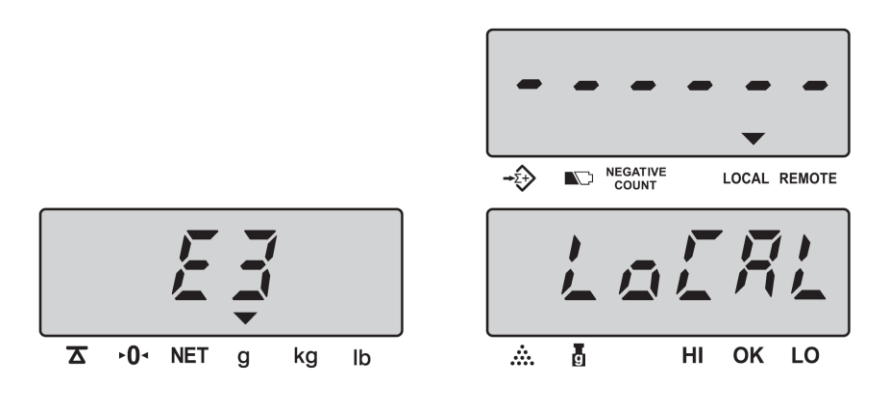

*Uwaga: Dodatkowy pomost wagowy można podłączać wyłącznie przy wyłączniku wagi w pozycji*,  $0$ "

#### <span id="page-11-2"></span>6.2 Zerowanie wagi

Jeżeli, po zdjęciu ładunku z szalki, wskazanie wagi nie wraca do zera, naciśnij przycisk <**ZERO**>

- <span id="page-12-1"></span><span id="page-12-0"></span>6.3 Przygotowanie do liczenia jednakowych detali
	- 6.3.1 Jeżeli nie znasz masy jednostkowej liczonych detali
		- Połóż kilka sztuk detali, które będą liczone na szalce wagi. Na wyświetlaczach wagi wyświetli się masa ładunku:

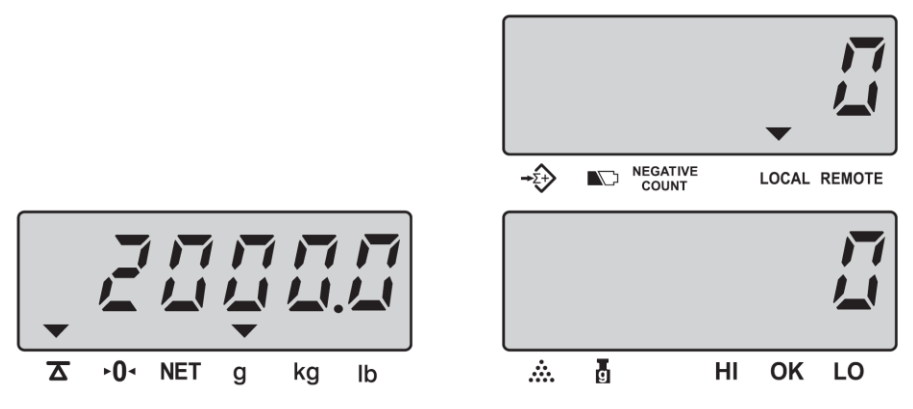

• Wprowadź z klawiatury cyfrowej ilość detali położonych na szalce. Wprowadzona wartość wyświetli się na wyświetlaczu "*UNIT WEIGHT*". Aby waga potraktowała tę liczbę jako wzorcową ilość liczonych detali, naciśnij przycisk <*SMPL*>, w czasie gdy miga dotychczasowe wskazanie na wyświetlaczu *"COUNT"*.

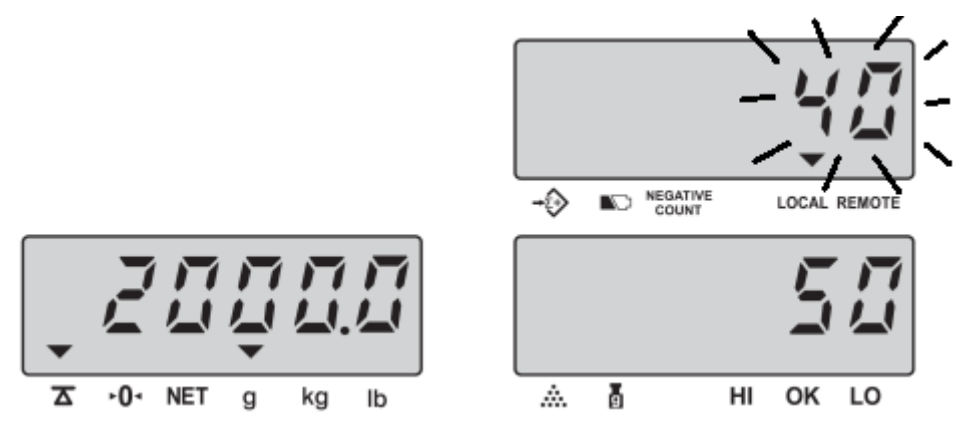

• Po naciśnięciu przycisku <*SMPL*>, na wyświetlaczu "*UNIT WEIGHT*" wyświetli się napis "*SAMP*", a następnie wpisana uprzednio wartość ilości sztuk zostanie przeniesiona na wyświetlacz "*COUNT*", a wskazywana wartość masy zostanie zapamiętana, jako wzorcowa wartość masy jednostkowej dla podanej ilości liczonych detali.

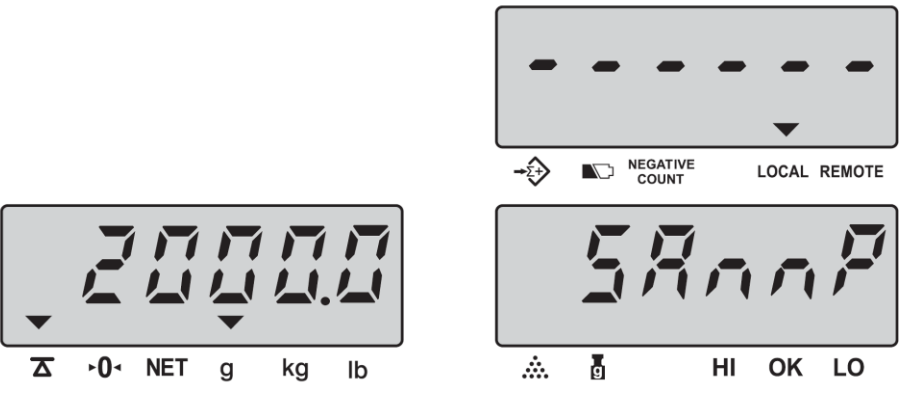

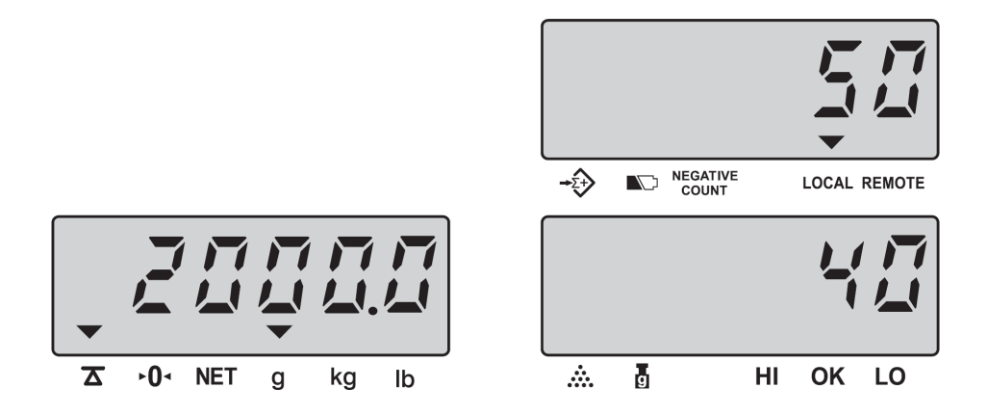

#### <span id="page-13-0"></span>6.3.2 Jeżeli znasz masę jednostkową liczonych detali

Z klawiatury cyfrowej wprowadź masę jednostkową detali, które będziesz liczyć. Wprowadzona liczba wyświetli się na wyświetlaczu "*UNIT WEGHT*", a wskazanie wyświetlacza "COUNT" będzie błyskać przez około 5s, następnie masa jednostkowa zostanie zapamiętana i waga przejdzie do modu liczenia detali.. Jeżeli w tym czasie naciśniesz przycisk <*U.WT*> operacja ta zakończy się wcześniej.

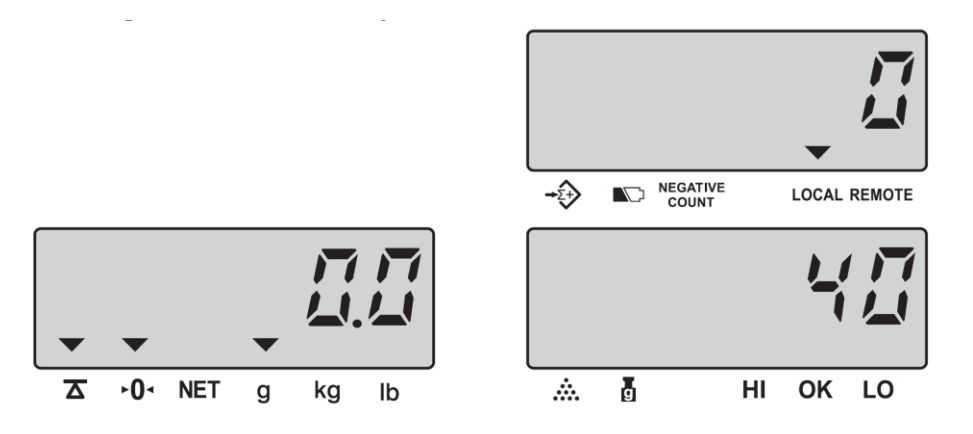

- <span id="page-13-1"></span>6.3.3 Obliczanie masy jednostkowej przez zmniejszanie liczności próbki na szalce
	- Połóż próbkę na szalce

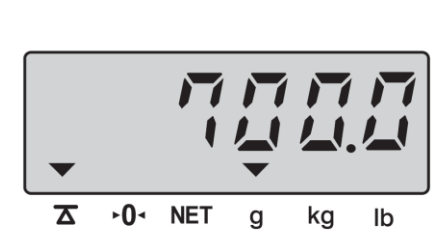

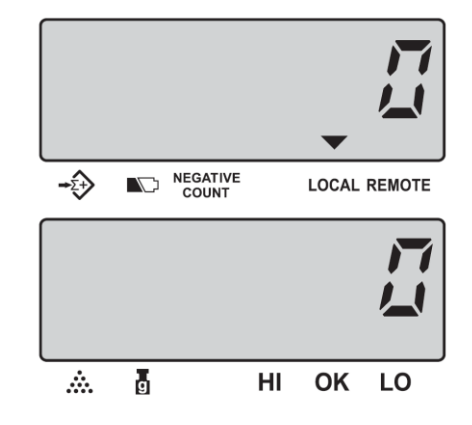

▪ Naciśnij przycisk <**TARE**>

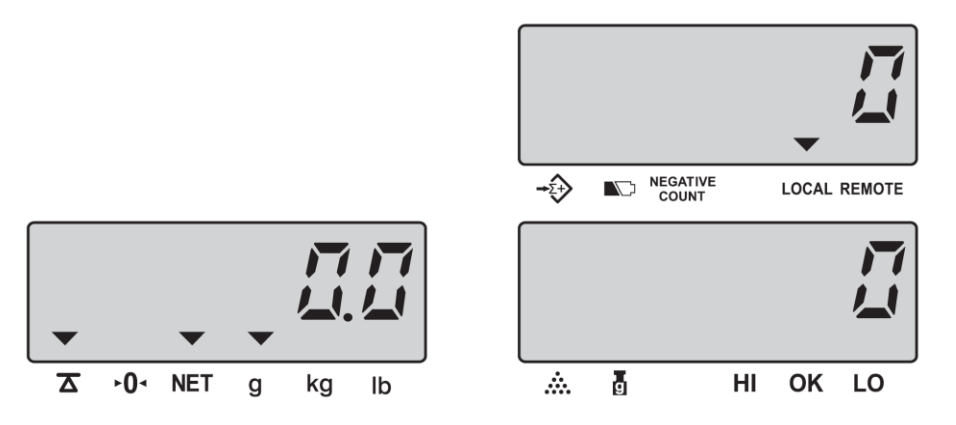

▪ Usuń z szalki część położonej próbki.

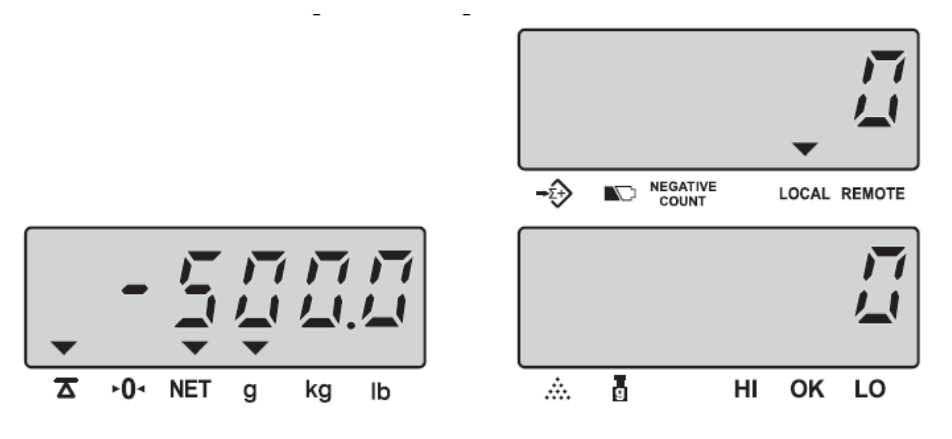

▪ Wpisz ilość usuniętych detali (np. 10) i naciśnij przycisk *SAMPLE.* Na wyświetlaczu pojawia się masa jednostkowa i odbywa się liczenie detali dla wartości ujemnych

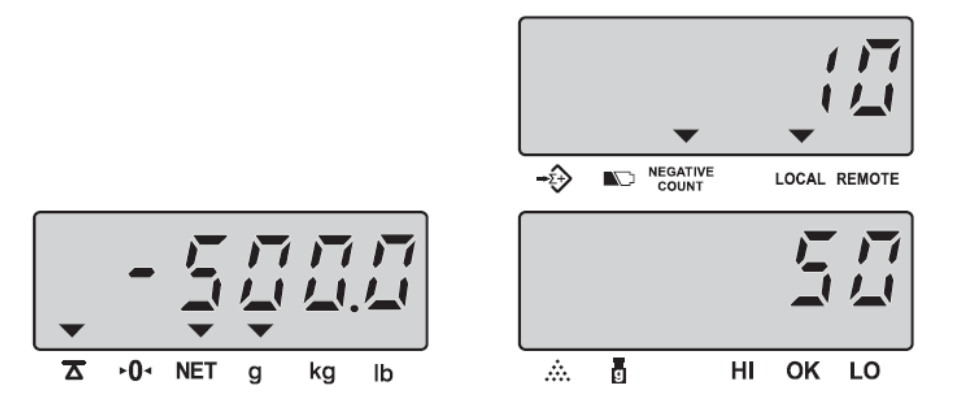

▪ Skasowanie masy jednostkowej wyliczonej przez odejmowanie. Zdejmij detale z szalki wagi i naciśnij przycisk TARE, a następnie przycisk < **C** >

#### <span id="page-15-0"></span>6.4 Zapisywanie danych o produkcie (PLU) w pamięci wagi

W 200 komórkach pamięci wagi można zapamiętać dane dotyczące ważonych (liczonych) detali:

- Masę jednostkową
- Wartość tary
- Item Code produktu
- Nazwę produktu (maks. 16 znaków)
- Metodę sygnalizacji przedziałów ważenia
- Granice przedziałów ważenia / liczenia

<span id="page-15-1"></span>6.4.1 Jak przechować dane o parametrach liczonych detali w komórkach pamięci

> • Naciśnij i przytrzymaj przycisk <*MEMORY*> aby wejść do modu pamięci i wprowadź z klawiatury znaną wartość masy jednostkowej (np. 35g). Wprowadzona wartość wyświetli się na wyświetlaczu "*UNIT WEIGHT".* Naciśnij przycisk <*ENTER*>, aby potwierdzić tę wartość.

```
UWAGA: Kasowanie wprowadzonej wartości i wyjście z modu 
pamięci przyciskiem <C>
```
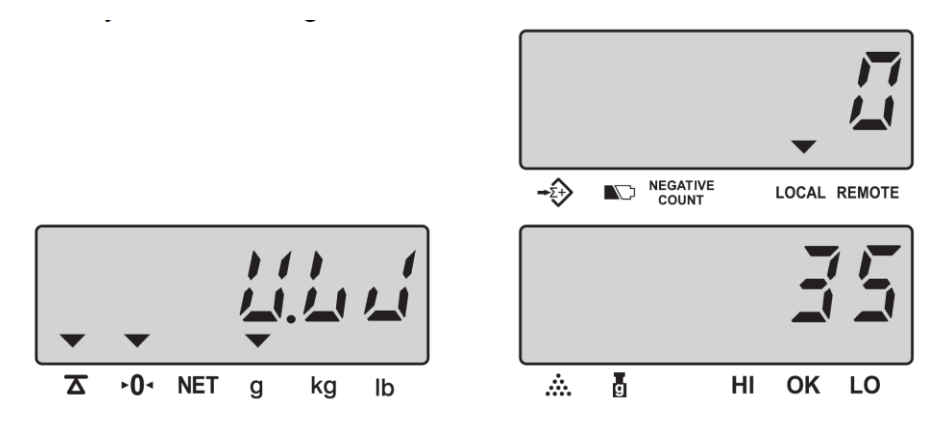

• Wprowadź wartość TARY (np. 10g) i zatwierdź tę wartość przyciskiem <*ENTER*>. Wprowadzona wartość wyświetli się na wyświetlaczu "UNIT WEIGHT.

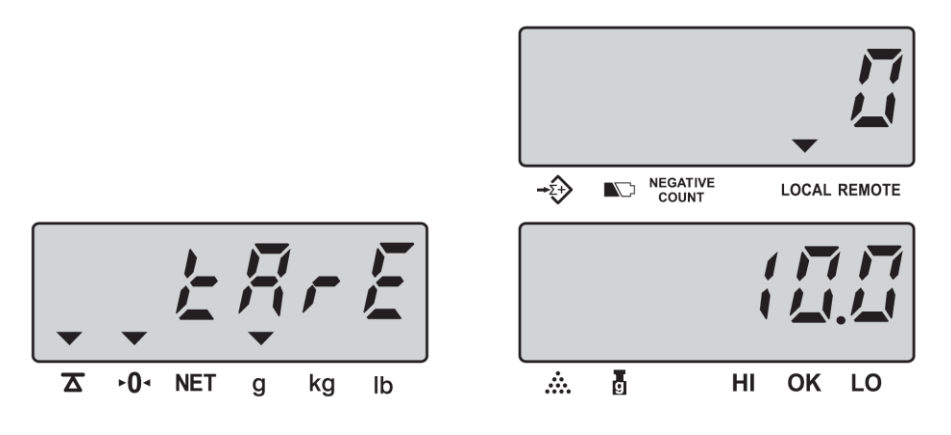

• Wprowadź Item Code produktu (maksymalnie 6 cyfr – np. 800125) i zatwierdź przyciskiem <*ENTER*>. Wprowadzona wartość wyświetli się na wyświetlaczu "UNIT WEIGHT".

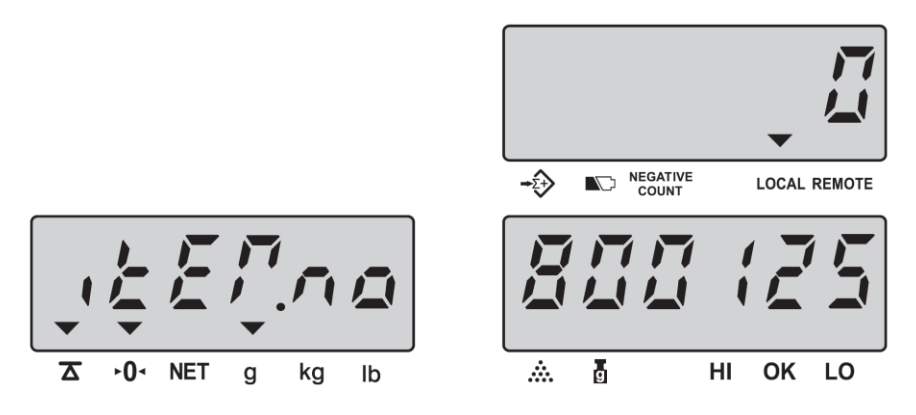

- Wprowadź nazwę produktu (w kodach ASCII) maksymalnie 16 znaków. Tabela kodów ASCII znajduje się na następnej stronie. Przykład: słowo "Regulator" zapisane w kodach ASCII to: R - 52, **e** - 65, **g** - 67, **u** - 75, **l** - 6C, **a** - 61, **t** - 74, **o** - 6F, **r** -72
	- o Wpisz kod ASCII 54 dla litery "R" i zatwierdź <*ENTER*>

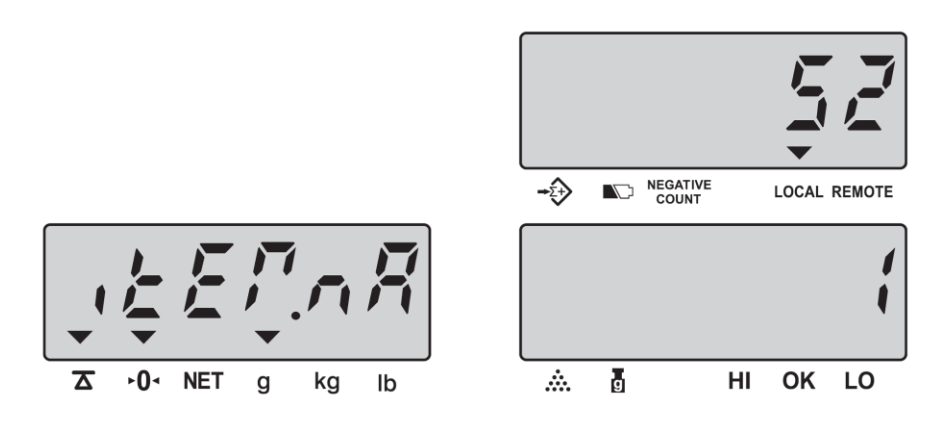

o Wpisz kod ASCII 65 dla litery "e" i zatwierdź <*ENTER*>

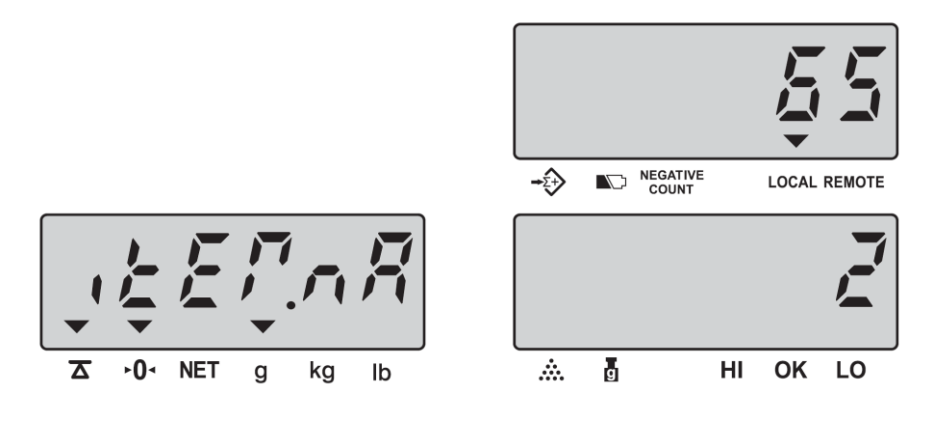

o Wpisz kod ASCII 67 dla litery "g" i zatwierdź <*ENTER*> itd.

| <b>HIGH ORDER</b><br>LOW<br>ORDER | $\overline{2}$        | $\overline{\mathbf{3}}$    | $\overline{\mathbf{4}}$ | $\overline{\mathbf{5}}$ | $6\phantom{a}$ | $\overline{7}$                                                                        |
|-----------------------------------|-----------------------|----------------------------|-------------------------|-------------------------|----------------|---------------------------------------------------------------------------------------|
| $\mathbf 0$                       |                       | $\pmb{0}$                  | $^{\textregistered}$    | P                       | $\mathbf{r}$   | p                                                                                     |
| $\overline{\mathbf{1}}$           | Ţ                     | $\mathbf{1}$               | A                       | ${\sf Q}$               | a              | q                                                                                     |
| $\overline{\mathbf{2}}$           | $\boldsymbol{\theta}$ | $\overline{2}$             | $\sf B$                 | ${\sf R}$               | $\sf b$        | $\mathsf{r}$                                                                          |
| $\mathbf{3}$                      | $\#$                  | $\mathbf{3}$               | $\mathsf C$             | $\mathbf S$             | $\mathbf c$    | S                                                                                     |
| $\overline{\mathbf{4}}$           | \$                    | $\overline{\mathcal{A}}$   | D                       | $\top$                  | d              | $\mathfrak t$                                                                         |
| ${\bf 5}$                         | $\%$                  | 5                          | Е                       | U                       | $\mathbf e$    | u                                                                                     |
| $\bf 6$                           | &                     | 6                          | F                       | $\mathsf{V}$            | $\mathsf f$    | $\mathsf{V}$                                                                          |
| $\overline{7}$                    | k,                    | $\overline{7}$             | G                       | W                       | g              | $\mathsf{W}% _{T}=\mathsf{W}_{T}\!\left( a,b\right) ,\ \mathsf{W}_{T}=\mathsf{W}_{T}$ |
| $\bf{8}$                          | $\overline{(}$        | 8                          | H                       | $\pmb{\mathsf{X}}$      | h              | $\pmb{\mathsf{X}}$                                                                    |
| $\boldsymbol{9}$                  | $\mathcal{E}$         | 9                          | $\mathsf I$             | Y                       | İ.             | У                                                                                     |
| $\boldsymbol{\mathsf{A}}$         | $\star$               | t,                         | J                       | Z                       | j              | Z                                                                                     |
| $\, {\bf B}$                      | $\pm$                 | $\ddot{\phantom{0}}$       | K                       | $\mathfrak l$           | k              | $\{$                                                                                  |
| $\mathbf C$                       | $\pmb{\mathfrak{z}}$  | $\,<$                      | L                       | $\backslash$            | $\mathsf I$    |                                                                                       |
| D                                 | -                     | $=$                        | M                       | I                       | m              | $\}$                                                                                  |
| E                                 | ł,                    | $\geq$                     | ${\sf N}$               | $\pmb{\wedge}$          | n              | $\tilde{\phantom{a}}$                                                                 |
| F                                 | $\overline{I}$        | $\boldsymbol{\mathcal{P}}$ | $\mathsf O$             |                         | $\mathsf{o}$   | $\triangle$                                                                           |

Tabela kodów ASCII

o Przyciski wagi do wprowadzania kodów ASCII nazwy

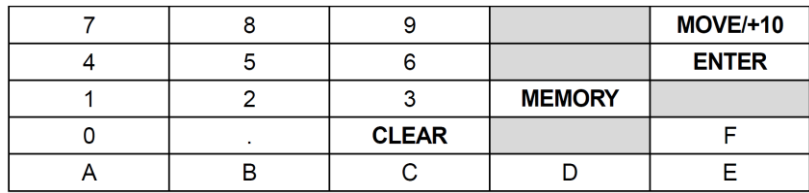

o Jeżeli chcesz zakończyć wpisywanie nazwy przed wykorzystaniem wszystkich, dostępnych 16 znaków – po wprowadzeniu ostatniego znaku, naciśnij przycisk < *C* > oznaczony w powyższej tabeli jako "CLEAR" - waga przejdzie do kolejnego kroku – ustawiania progów przedziałów ważenia (lub liczenia) oraz sposobu działania alarmu dźwiękowego

- Przyciskiem < *Mode* > wybierz kryterium porównywania:
	- $\circ$  **Masa W**
	- o Ilość detali **C**

Aktualne kryterium wyświetlane jest na wyświetlaczu "*UNIT WEIGHT*"

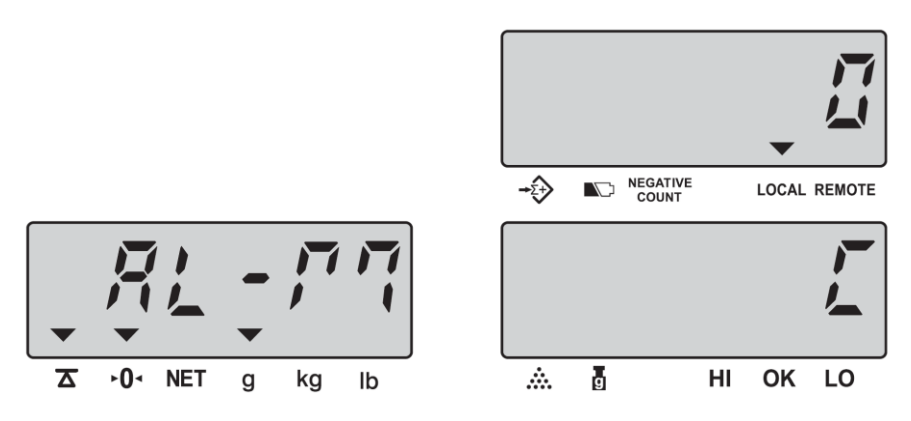

- Przyciskiem < *MOVE* > ustaw sposób alarmowania sygnałem dźwiękowym:
	- o Alarm gdy masa całkowita liczonych detali (lub liczność liczonych detali) umieszczonych na szalce wagi znajdzie się wewnątrz ustawionego przedziału – *In*
	- o Alarm gdy masa całkowita liczonych detali umieszczonych na szalce wagi (lub liczność liczonych detali) znajdzie się wewnątrz ustawionego przedziału – *Out*

Wybrana opcja wyświetlana jest na wyświetlaczu "*UNIT WEIGHT*"

Przyciskiem < *ENTER* > zatwierdź wybrane ustawienie

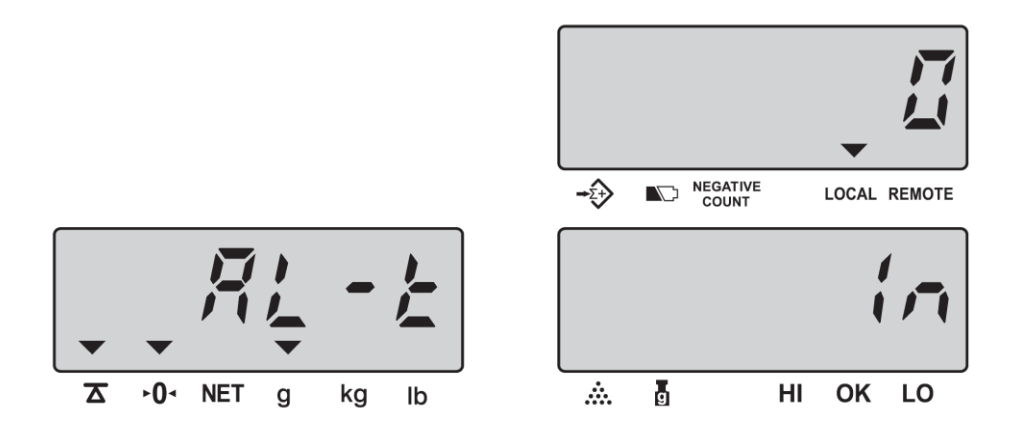

• Wprowadź wartość górnego progu przedziału porównywania mas lub liczności detali położonych na szalce wagi – *Hii.* Wpisana

wartość wyświetli się na wyświetlaczu "UNIT WEIGHT". Zatwierdź ją przyciskiem < *ENTER* >.

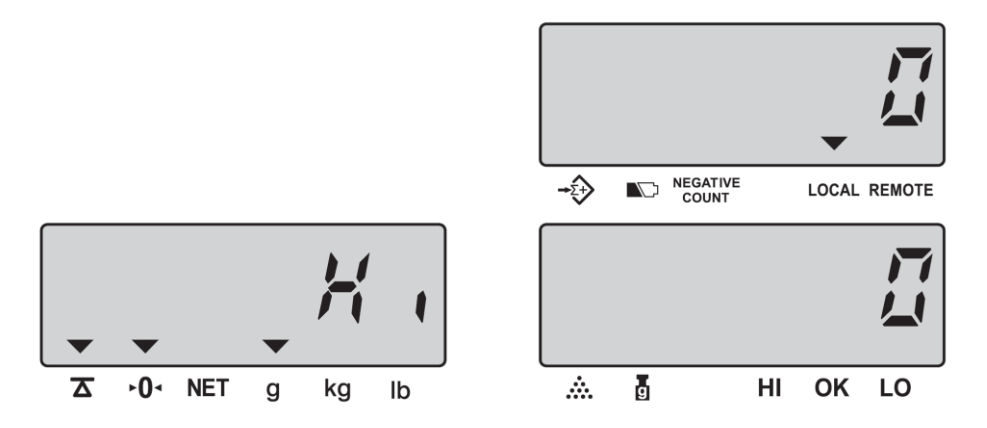

• Wprowadź wartość dolnego progu przedziału porównywania mas lub liczności detali położonych na szalce wagi – *Lo. .* Wpisana wartość wyświetli się na wyświetlaczu "UNIT WEIGHT". Zatwierdź ją przyciskiem < *ENTER* >.

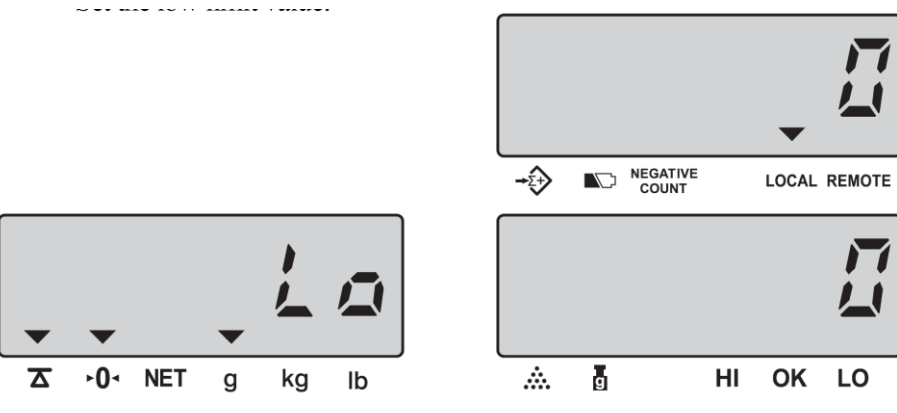

• Wpisane dotychczas parametry liczonych detali należy zapamiętać w wybranej komórce pamięci. Zakres numerów komórek pamięci:  $1 - 200$ .

Wpisz numer komórki pamięci, w której chcesz zachować dane i zatwierdź przyciskiem < *ENTER* >

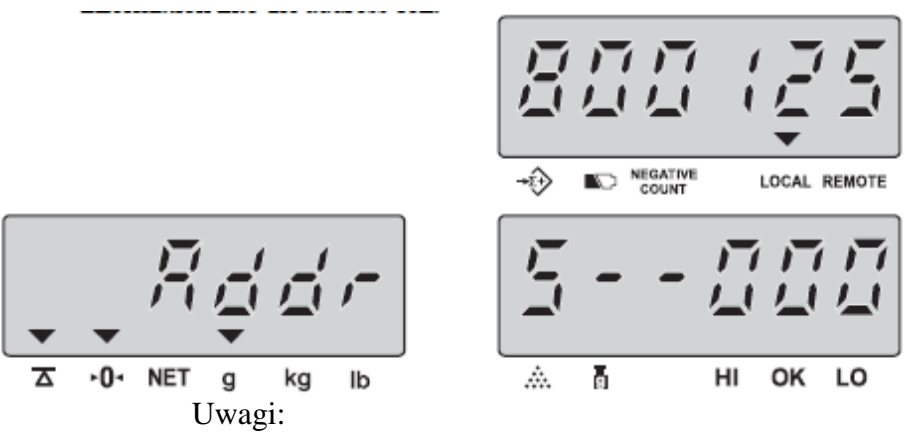

Wprowadzone wartości zostaną zapisane w wybranej komórce pamięci i waga przejdzie do modu **ważenia / liczenia**.

Jeżeli zostanie wpisany adres spoza zakresu 1 – 200, wyświetli się błąd E4

- Jeżeli adres wpisanej komórki jest już wykorzystany, waga zapyta czy zastąpić zapisane dane nowymi:
	- o Naciśnij przycisk < *ENTER* > aby zastąpić istniejące dane

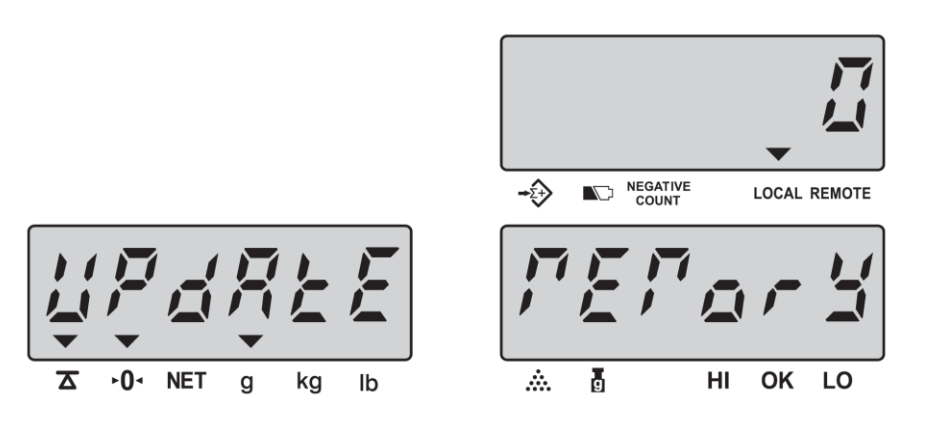

o Lub naciśnij przycisk < *C* > aby zachować istniejące dane i cofnąć się do wprowadzania numeru komórki pamięci.

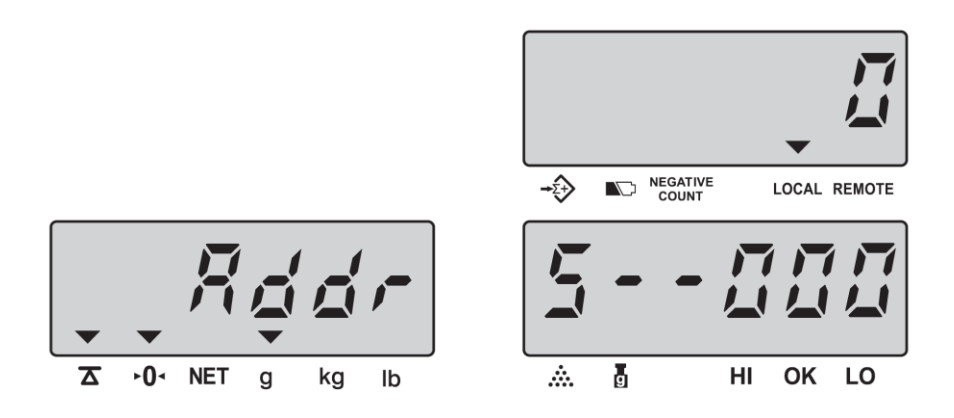

• Aby powrócić do modu **ważenia / liczenia** bez zapisu wprowadzonych danych, naciśnij przycisk < *C* >.

#### <span id="page-20-0"></span>6.4.2 Jak wywoływać dane o parametrach liczonych detali z komórek pamięci

• Z klawiatury cyfrowej wprowadź numer komórki pamięci, w której zapisano dane o parametrach liczonych detali i naciśnij dwukrotnie przycisk < *MEMORY* >. Na wyświetlaczach wagi wyświetlą się zapamiętane parametry: tara i masa jednostkowa.

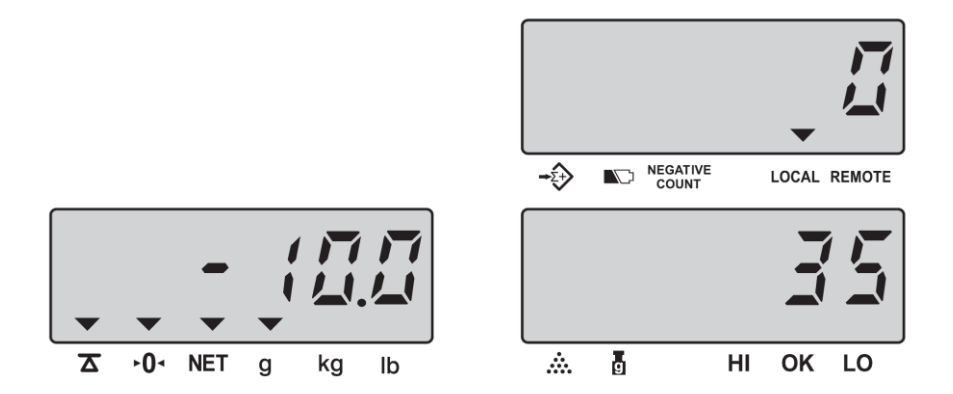

• Połóż na szalce liczone detale w opakowaniu – na wyświetlaczu masy wyświetli się ich masa netto, a na wyświetlaczu masy jednostkowej ich ilość

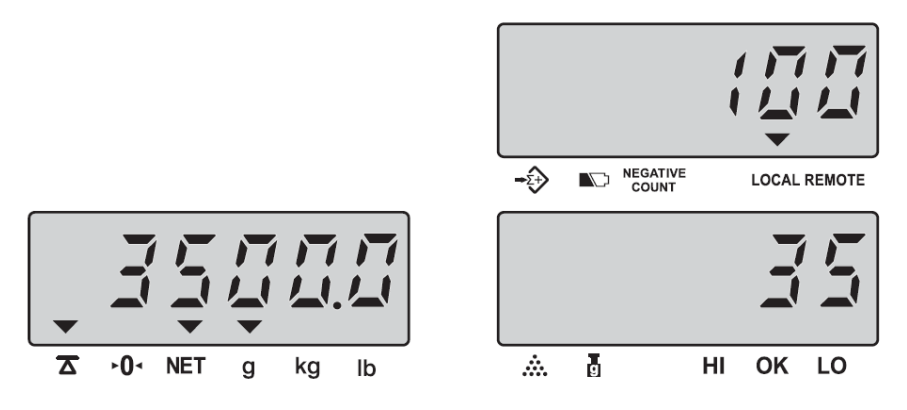

- Aby zakończyć liczenie przy wywołanych parametrach naciśnij przycisk <*C*>
- Naciśnięcie przycisku <*U.WT*> spowoduje krótkotrwałe wyświetlenie parametrów wywołanego PLU: numeru produktu i numeru PLU

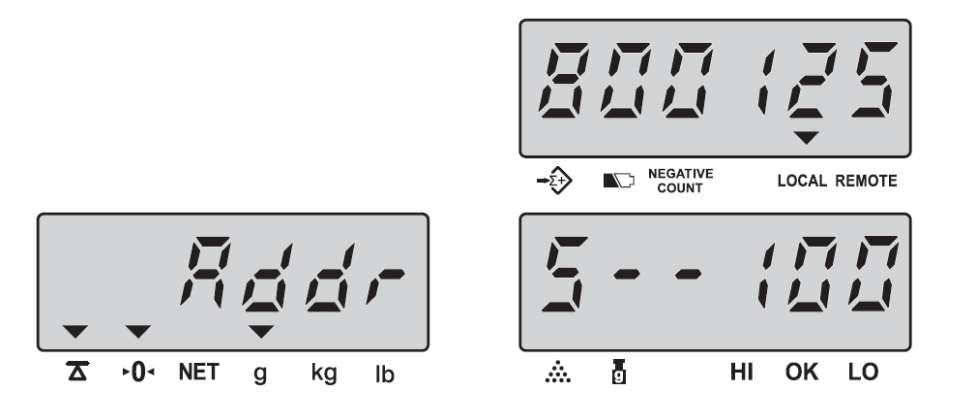

• Uwaga: Jeżeli ustawiona wartość Tary przekracza Max wagi – wyświetlacz wskaże:

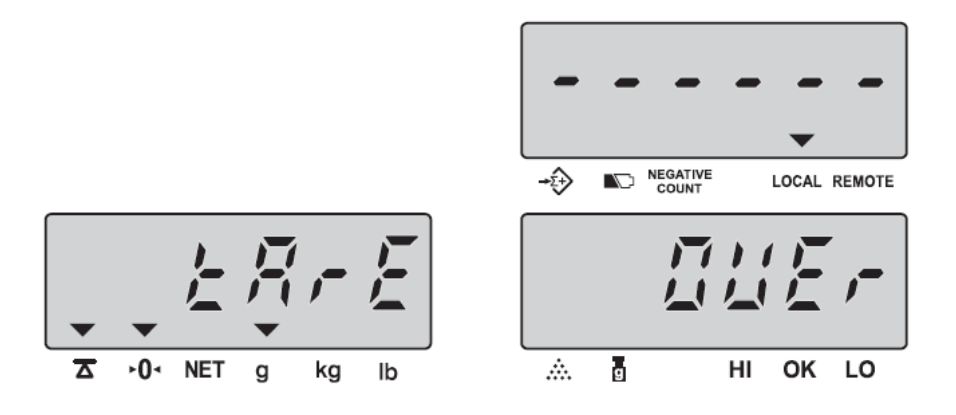

• Uwaga: Jeżeli ustawiona wartość Limitu Górnego (Hi) przekracza Max wagi – wyświetlacz wskaże:

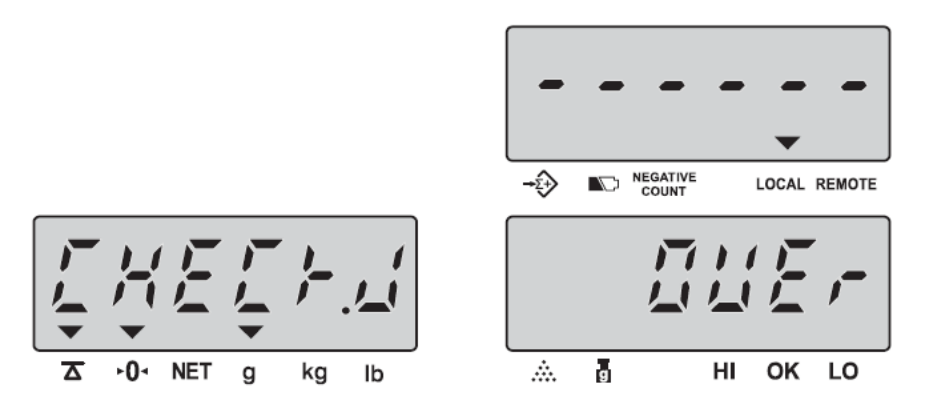

• 3 sekundy później waga wyświetli:

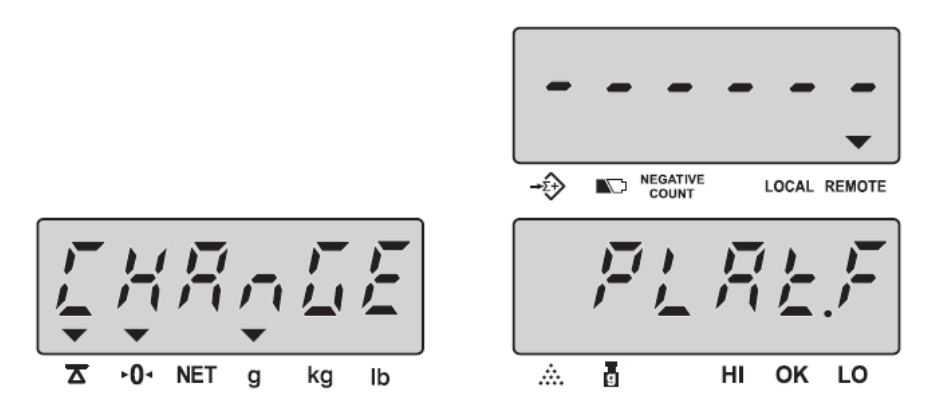

- Jeżeli dodatkowa platforma nie jest podłączona do wagi, nastąpi powrót do ważenia – na wyświetlaczu ilości detali wyświetli się komunikat przekroczenia zakresu <**- - OL - -**>

- Jeżeli, w trakcie wyświetlania tego komunikatu (około 3 sekundy) zostanie naciśnięte <*ENTER*>, waga automatycznie przełączy się na ważenie na dodatkowej platformie, w przeciwnym wypadku powróci do ważenia na platformie lokalnej

## <span id="page-23-1"></span><span id="page-23-0"></span>6.5. Odejmowanie wartości Tary pojemnika

#### 6.5.1 Gdy masa pojemnika nie jest znana

• Połóż pusty pojemnik na szalce

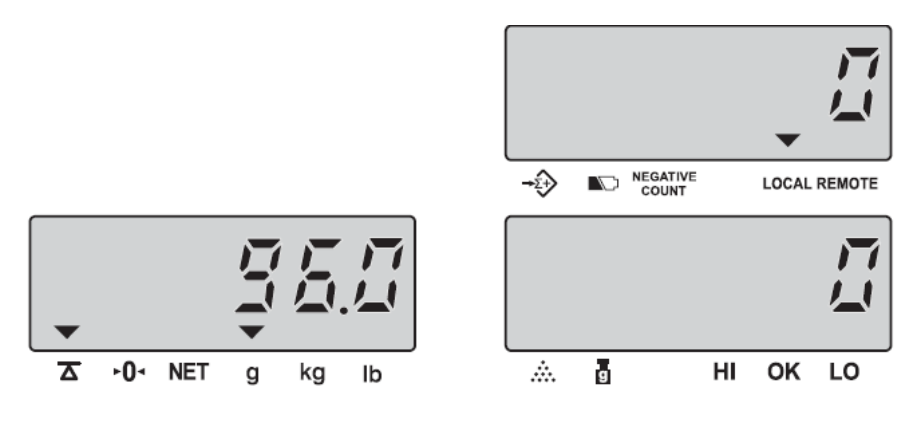

• Naciśnij przycisk <**TARE**>

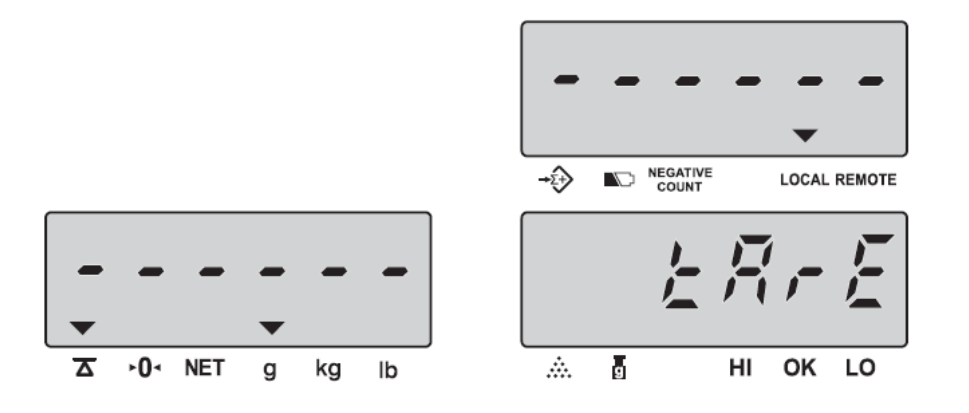

• Waga powróci do modu liczenia detali po ustabilizowaniu się wskazania.

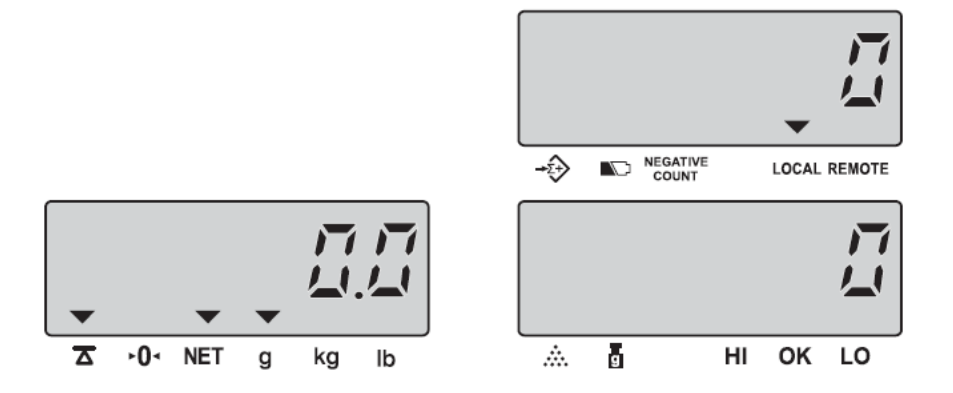

## <span id="page-24-0"></span>6.5.2 Gdy masa pojemnika jest znana

• Opróżnij szalkę

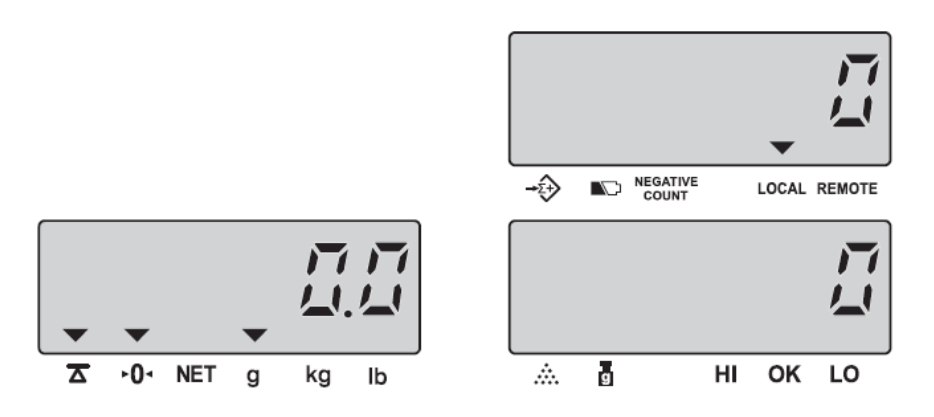

• Naciśnij i przytrzymaj przycisk <**TARE**>

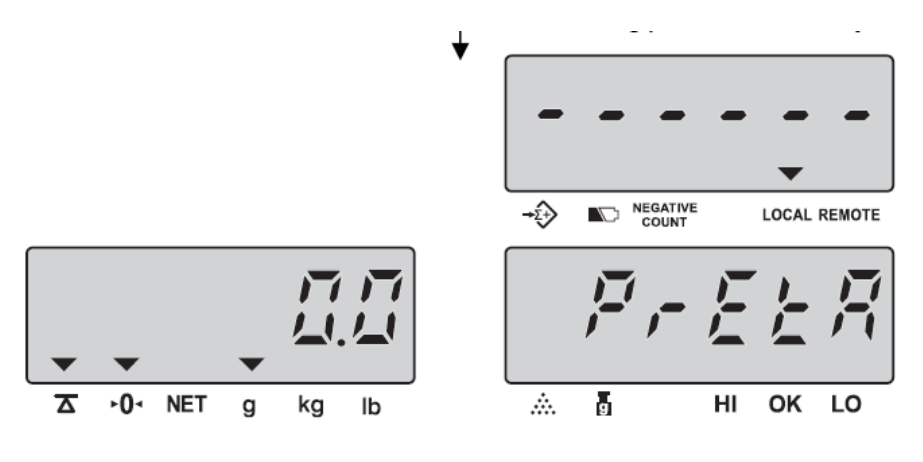

• Wprowadź znaną wartość TARY

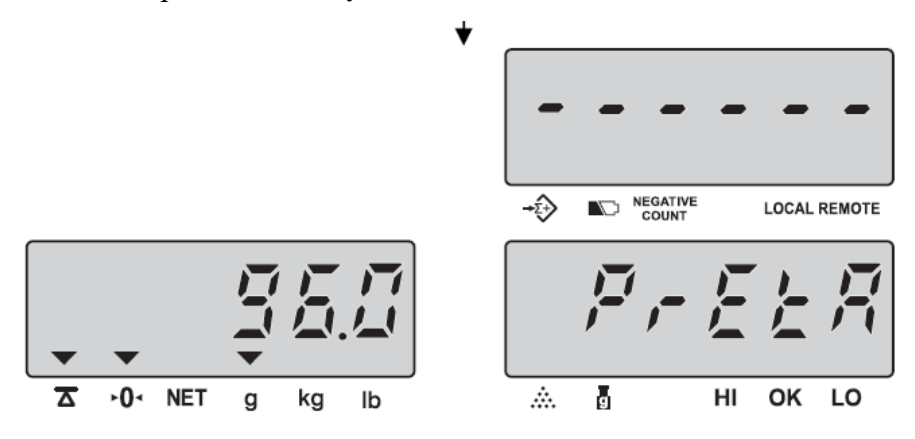

• Naciśnij ponownie przycisk TARE

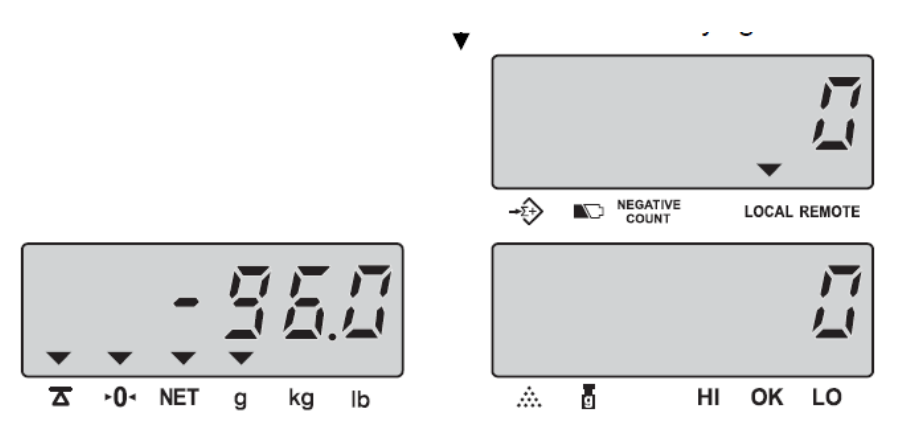

#### <span id="page-25-0"></span>6.5.3 Kasowanie Tary

Opróżnij szalkę – waga wskaże wartość Tary ze znakiem *minus*. Gdy naciśniesz TARE wskazanie masy powróci do zera i zgaśnie trójkąt sygnalizujący użycie Tary (NET)

#### <span id="page-25-1"></span>6.5.4 Sprawdzanie masy brutto

• Dla sprawdzenia masy próbki wraz z opakowaniem naciśnij przycisk <**GROSS**>

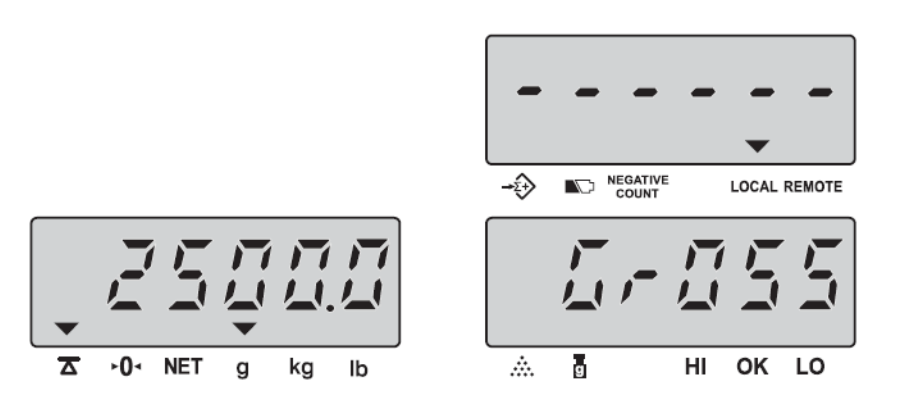

• Opuszczenie funkcji nastąpi po ponownym naciśnięciu przycisku <**GROSS**>

## <span id="page-26-0"></span>6.6 SUMOWANIE WAŻEŃ / ILOŚCI

• Połóż na szalce próbkę, która ma być ważona / liczona

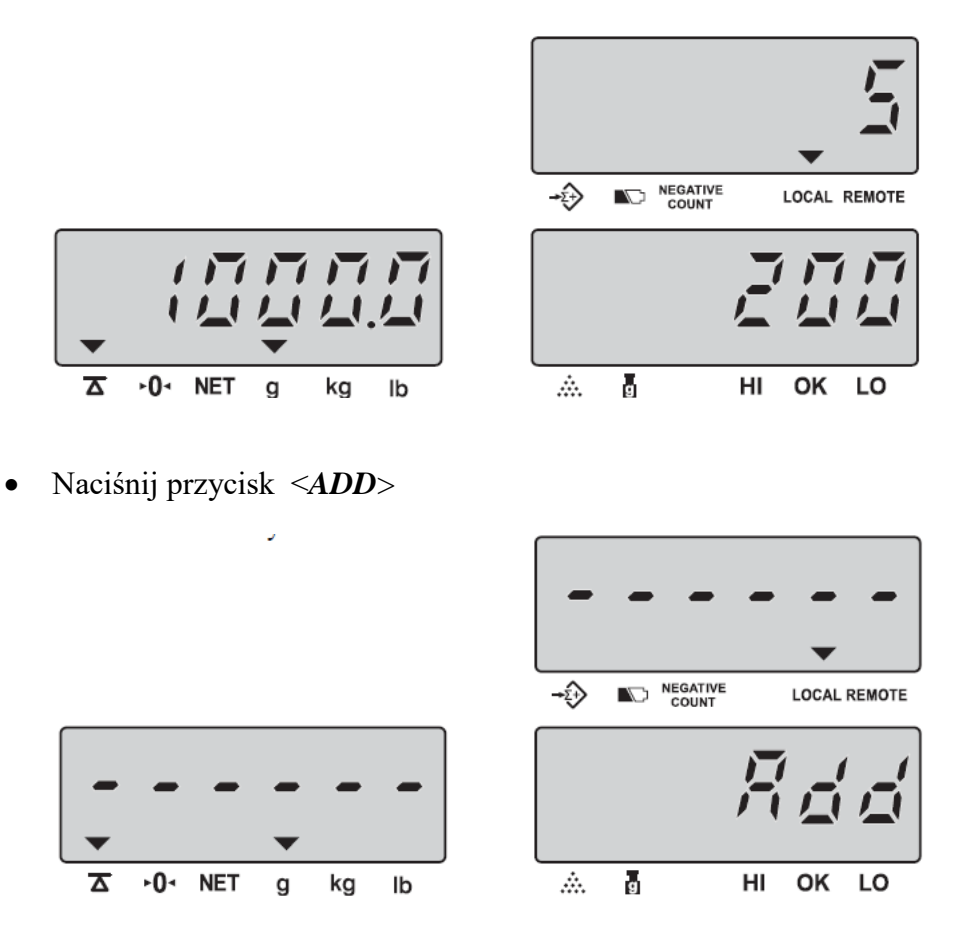

• Gdy wskazanie będzie stabilne, zostanie zapisane do pamięci. Waga wyświetli:

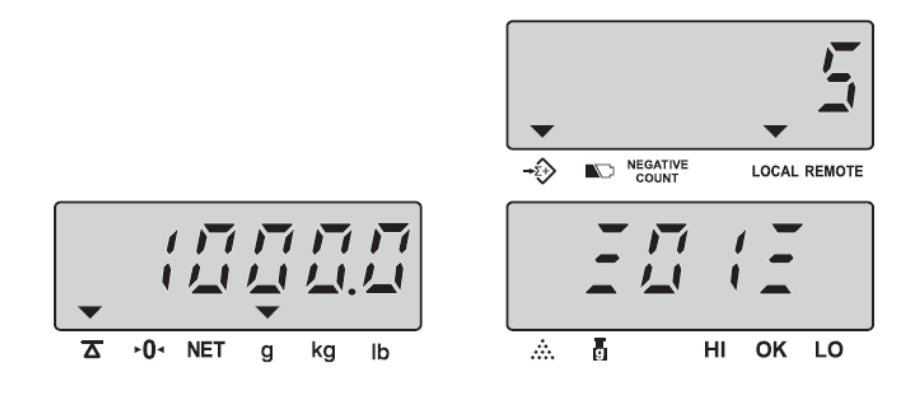

o Warunkiem sumowania kolejnych ważeń jest powrót wagi do zera

• Naciśnij przycisk <**TOTAL**> i oczekaj około 2s, aż waga powróci do modu liczenia

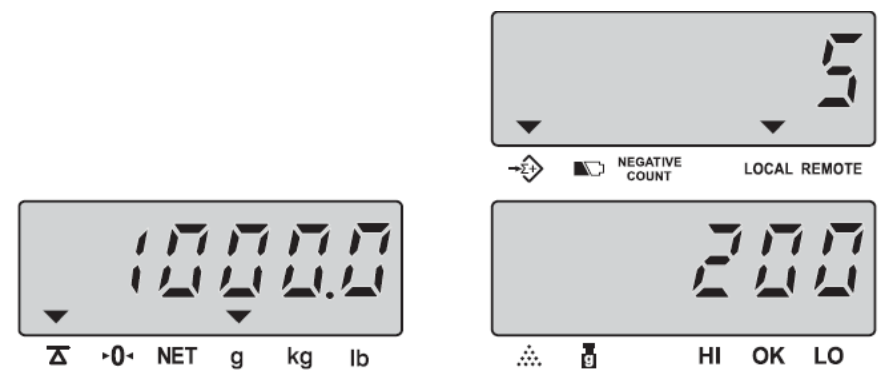

- Każde naciśnięcie przycisku <*TOTAL*> powoduje wyświetlenie aktualnego stanu sumowania: na wyświetlaczu **WEIGHT** (**masy)** wyświetla się suma mas, na wyświetlaczu **UNIT WEIGHT** (**masy jednostkowej**) – ilość składników sumowania, a na wyświetlaczu **PCS** (**ilości detali**) – sumę liczonych detali.
- Powrót do ważenia / liczenia nastąpi po upływie  $2 3s$  lub po ponownym naciśnięciu <**TOTAL**>
- Aby skasować zapamiętane wartości należy nacisnąć przycisk <**TOTAL**>, a następnie <**C**>.

#### <span id="page-27-0"></span>6.7 Liczenie detali w ustawionych zakresach pomiarowych

Użytkownik może ustawić przedziały **Lo** – dolny i **Hi** – górny do sygnalizacji **liczności detali** na szalce. Osiągnięcie ustawionego przedziału sygnalizuje ciągły sygnał dźwiękowy. Możliwe jest podłączenie zewnętrznego urządzenia sygnalizacyjnego.

> • Naciśnij przycisk <**ALARM**> niezależnie od tego czy szalka jest załadowana, czy rozładowana

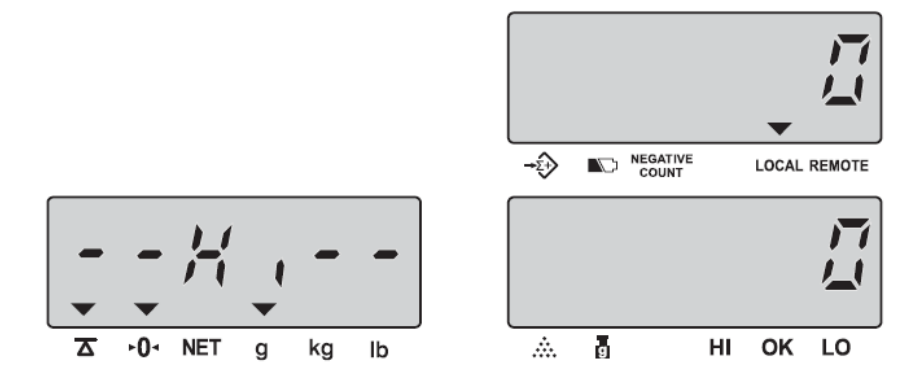

• Za pomocą klawiatury cyfrowej wprowadź żądaną wartość (kasowanie wprowadzonej wartości przyciskiem <**C**>)

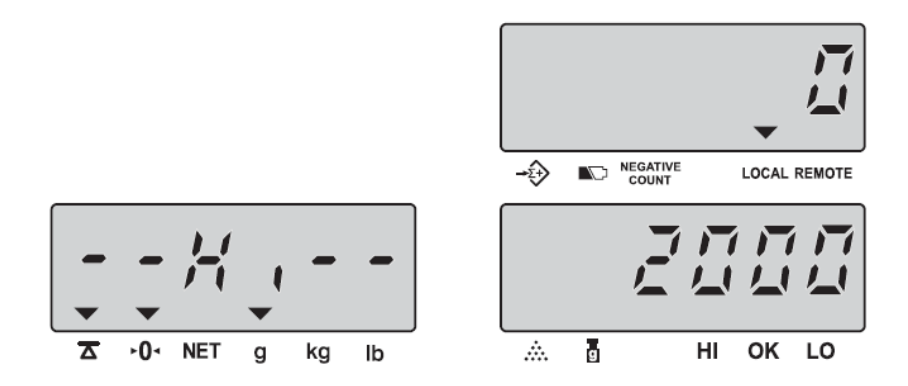

• Naciśnij ponownie przycisk <**ALARM**> aby ustawić dolną granicę przedziału liczenia detali (**Lo**). Wprowadzenie dolnej granicy możliwe jest gdy uprzednio górna granica została ustawiona

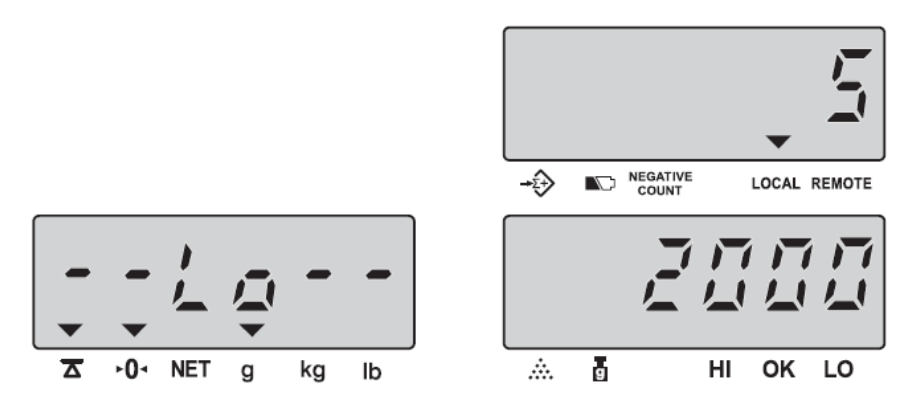

• Wprowadź żądaną wartość dolnej granicy i naciśnij przycisk <**SMPL**> aby zakończyć procedurę ustawiania progów i powrócić do modu liczenia detali

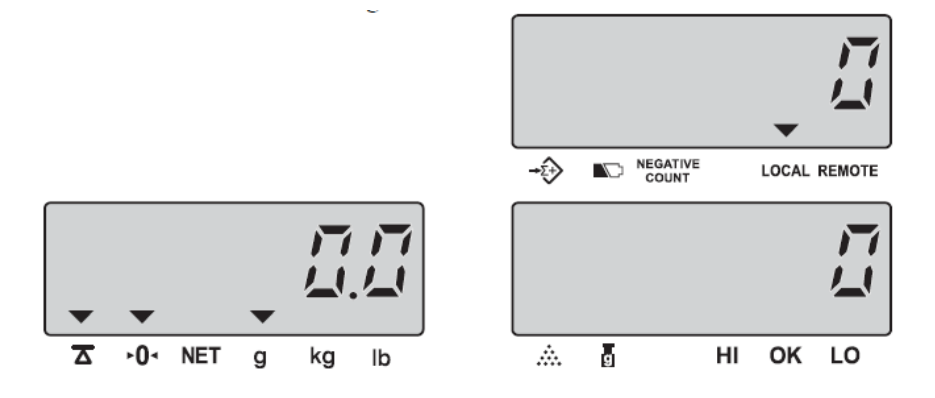

#### UWAGA:

- 1. Jeżeli ustawimy **Lo** powyżej **Hi** wyświetli się komunikat o błędzie **E5**
- 2. Aby skasować granice przedziałów ważenia należy wejść ponownie do ustawiania granic i dla **Hi** oraz **Lo** wpisać wartość "**0**" lub wcisnąć przycisk < **C** >

#### <span id="page-29-0"></span>6.8 Sprawdzanie masy liczonych detali w ustawionych zakresach pomiarowych

Użytkownik może ustawić przedziały **Lo** – dolny i **Hi** – górny do sygnalizacji **masy licznonych detali**. Osiągnięcie ustawionego przedziału sygnalizuje ciągły sygnał dźwiękowy. Możliwe jest podłączenie zewnętrznego urządzenia sygnalizacyjnego.

> • Naciśnij przycisk <**ALARM**> niezależnie od tego czy szalka jest załadowana, czy rozładowana

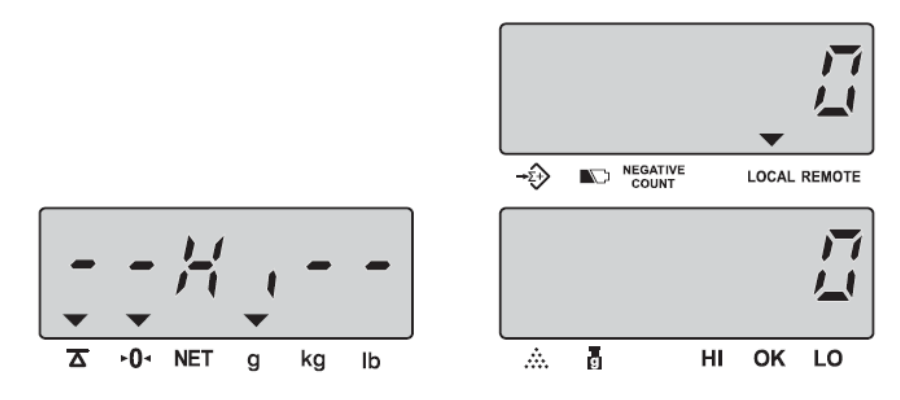

• Za pomocą klawiatury cyfrowej wprowadź żądaną wartość (kasowanie wprowadzonej wartości przyciskiem < **C** >)

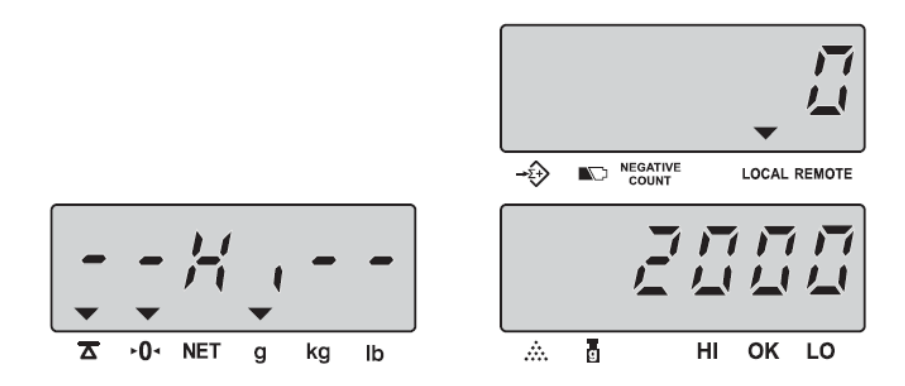

• Naciśnij ponownie przycisk <**ALARM**> aby ustawić dolną granicę przedziału liczenia detali (**Lo**). Wprowadzenie dolnej granicy możliwe jest gdy uprzednio górna granica została ustawiona

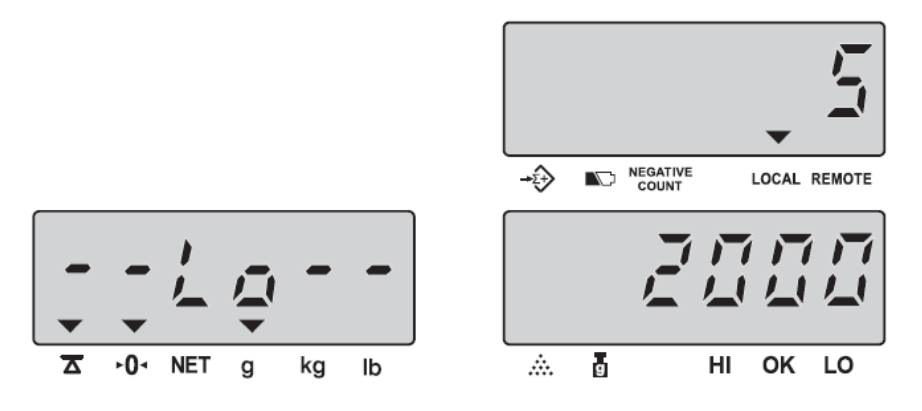

• Wprowadź żądaną wartość dolnej granicy i naciśnij przycisk <**U.WT**> aby zakończyć procedurę ustawiania progów i powrócić do modu liczenia detali

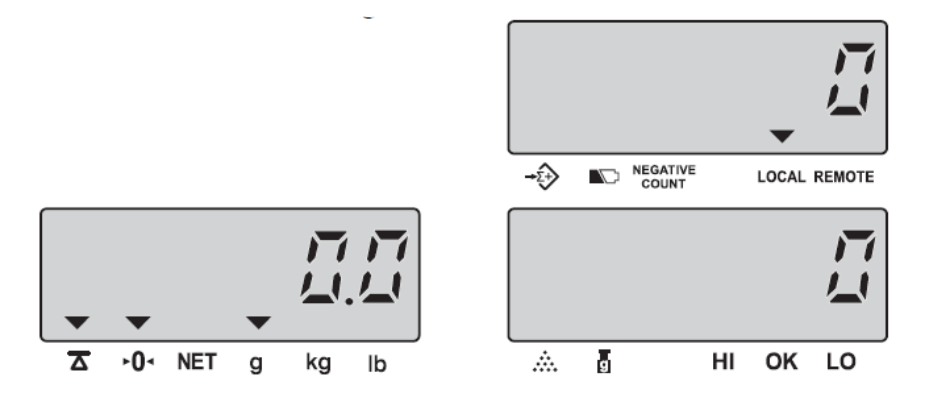

UWAGA:

- 1. Jeżeli ustawimy **Lo** powyżej **Hi** wyświetli się komunikat o błędzie **E5**
- 2. Aby skasować granice przedziałów ważenia należy wejść ponownie do ustawiania granic i dla **Hi** oraz **Lo** wpisać wartość "0" lub wcisnąć przycisk < **C** >

#### <span id="page-30-0"></span>6.9 Zamiana platform ważących

Jeżeli używana jest platforma **lokalna** naciśnij przycisk <**REMOTE**> aby zamienić aktywną platformę na **dodatkową**. Na wyświetlaczach wyświetli się:

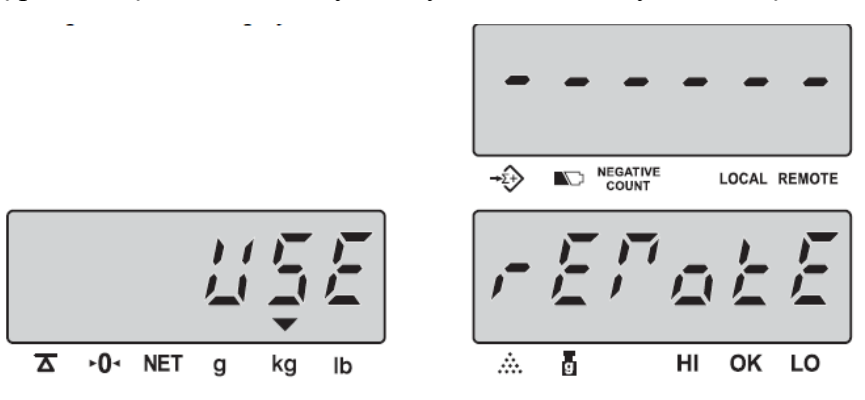

3 sekundy później wyświetlacz zakomunikuje, że aktualnie używana jest **dodatkowa** platforma (patrz wskaźnik **REMOTE** poniżej)

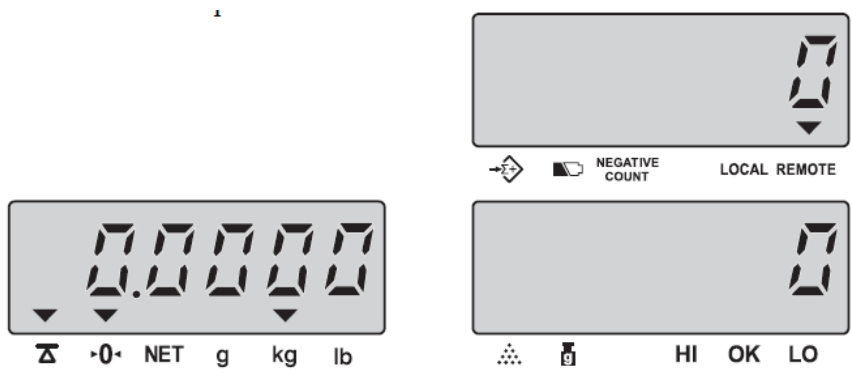

Jeżeli używana jest platforma **dodatkowa** naciśnij przycisk <**REMOTE**> aby zamienić aktywną platformę na **lokalną**. Na wyświetlaczach wyświetli się:

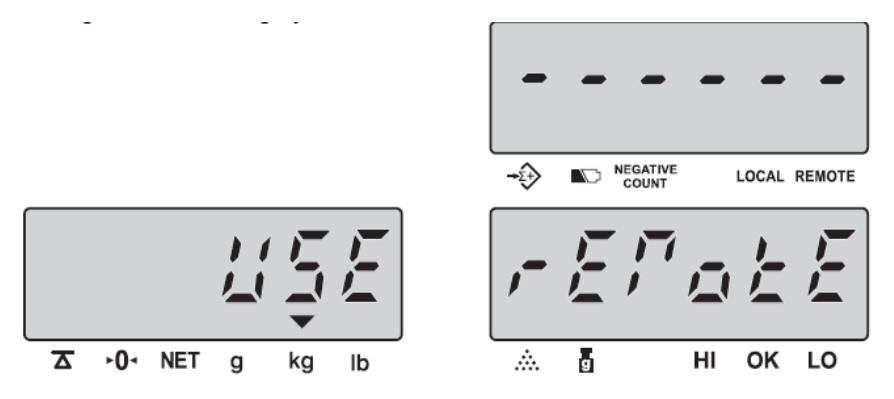

3 sekundy później wyświetlacz zakomunikuje, że aktualnie używana jest **lokalna** platforma (patrz wskaźnik **LOCAL** poniżej)

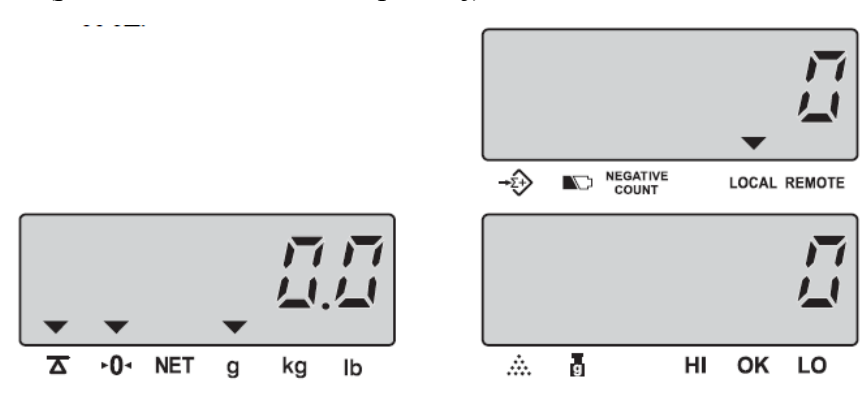

### <span id="page-32-0"></span>**7. USTAWIANIE FUNKCJI UŻYTKOWNIKA**

Gdy waga jest w modzie liczenia detali naciśnij przycisk < **SET** > - waga przejdzie do **modu ustawiania funkcji użytkownika**. Przed przełączeniem waga zażąda podania **hasła użytkownika** – wyświetlacz pokaże **PASS WORD**. Należy wpisać hasło: "**101010**" i zatwierdzić przyciskiem <**ENTER**>. Jeżeli hasło zostanie źle wpisane, na wyświetlaczu **liczonych detali** (**COUNT**) na kilka sekund wyświetli się **Error**. Jeżeli dwukrotnie zostanie wpisane złe hasło, waga powróci do modu **liczenia detali**.

<span id="page-32-1"></span>**7.1 A.OFF** – autowyłączanie po upływie nastawionego czasu Po wejściu do **modu ustawiania funkcji użytkownika** waga wskaże:

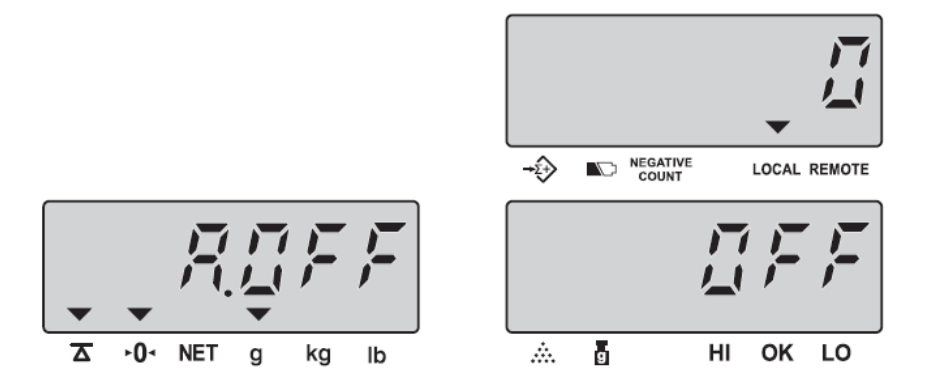

- Naciskaj przycisk < **MOVE** > aby wybrać czas automatycznego wyłączenia. Dostępne wartości: 2 min., 5 min., 8 min. lub OFF)
- Naciśnij przycisk < **C** > aby powrócić do **modu ważenia / liczenia** lub < **ENTER** > aby przejść do ustawiania kolejnego parametru

<span id="page-32-2"></span>7.2 **bL** (**Backlight type**) – sposób podświetlania wyświetlacza

W modzie **ustawiania funkcji użytkownika** naciskaj przycisk < **ENTER** > tak długo, aż uzyskasz poniższy wygląd wyświetlaczy:

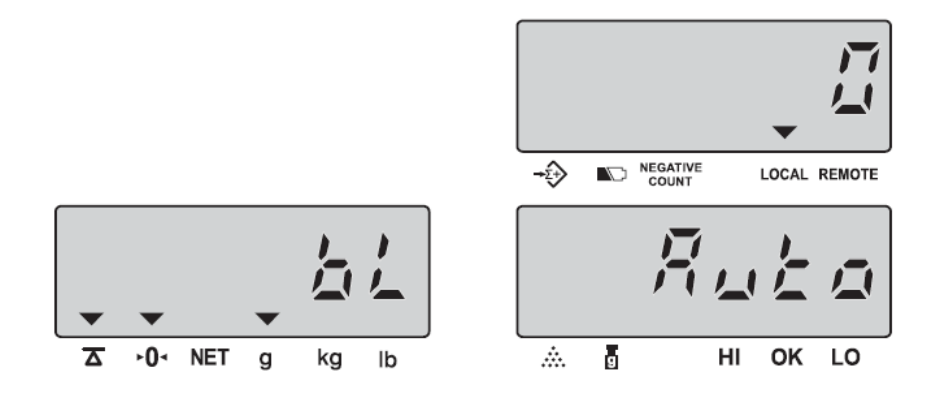

- Naciskając przycisk < **MOVE** > wybierz jedną z dwóch możliwości:
	- o **AUTo** automatyczne podświetlanie wyświetlacza
	- o **mManu** ręczne podświetlanie wyświetlacza

**- AUTO BACKLIGHT** (automatyczne podświetlanie wyświetlaczy) – włączy się automatycznie gdy szalka zostanie obciążona ładunkiem o masie większej niż 9 działek odczytowych lub zostanie naciśnięty dowolny przycisk i wyłączy się automatycznie gdy waga będzie wskazywać 0 dłużej niż 5s

- **MANUAL BACKLIGHT** (ręczne podświetlanie wyświetlacza) - naciśnij przycisk  $\left\lfloor \bullet \right\rfloor$  (punkt dziesiętny) aby włączyć lub wyłączyć podświetlanie wyświetlaczy

- Aby opuścić ustawianie funkcji i powrócić do modu ważenia / liczenia naciśnij przycisk < **C** >
- Aby przejść do ustawiania kolejnych funkcji użytkownika naciśnij <**ENTER**>

#### <span id="page-33-0"></span>7.3 **AU** *–* Przeliczanie masy jednostkowej liczonych detali

W modzie **ustawiania funkcji użytkownika** naciskaj przycisk < **ENTER** > tak długo, aż uzyskasz poniższy wygląd wyświetlaczy:

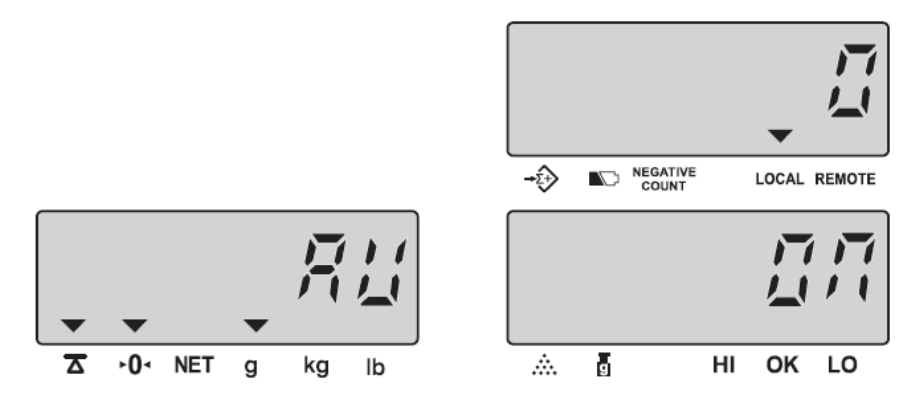

Naciskając przycisk < **MOVE** > wybierz jedną z dwóch opcji:

**OFF** – funkcja przeliczania wyłączona

**On** – funkcja przeliczania włączona

- Aby opuścić ustawianie funkcji i powrócić do modu ważenia / liczenia naciśnij przycisk < **C** >
- Aby przejść do ustawiania kolejnych funkcji użytkownika naciśnij <**ENTER**>

◙ Ponowne przeliczenie masy jednostkowej próbki nastąpi po dołożeniu na szalkę wagi kilku liczonych elementów (nie mniej niż 10 działek odczytowych wagi i nie więcej niż ilość elementów znajdujących się już na szalce). Ponowne przeliczenie masy jednostkowej ma na celu zwiększenie dokładności liczenia detali na podstawie większej liczności próbki – zmniejsza błąd spowodowany różnicami mas poszczególnych detali.

#### <span id="page-34-0"></span>7.4 **trn** *–* Wybór sposobu transmisji po RS 232

W modzie **ustawiania funkcji użytkownika** naciskaj przycisk < **ENTER** > tak długo, aż uzyskasz poniższy wygląd wyświetlaczy:

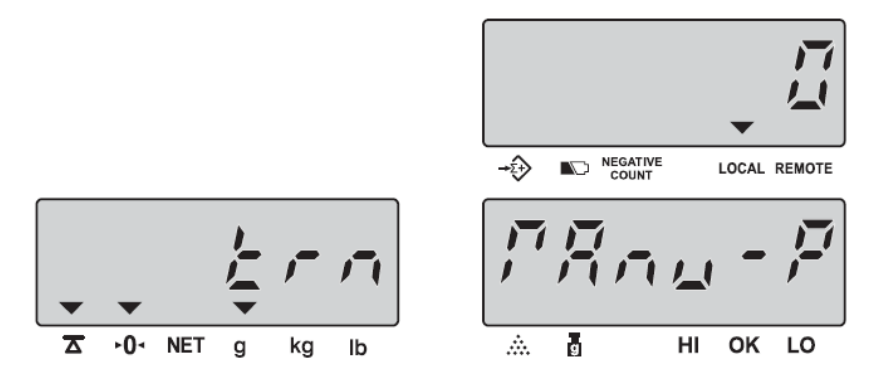

- Naciskaj przycisk < **MOVE** >, aż wyświetlacz wskaże żądaną opcję:
	- o **mAnU-P** Transmisja po naciśnięciu przycisku (np. DEP-50, PC). Ujemne wartości nie będą drukowane
	- o **SEriES**  transmisja ciągła (np. PC)
	- o **mAnU**-L Transmisja po naciśnięciu przycisku (dla drukarki etykiet np. DLP-50)
	- o **Auto**-L **–** Transmisja automatyczna (dla drukarki etykiet np. DLP-50)
- Aby opuścić ustawianie funkcji i powrócić do modu ważenia / liczenia naciśnij przycisk < **C** >
- Aby przejść do ustawiania kolejnych funkcji użytkownika naciśnij <**ENTER**>

#### <span id="page-34-1"></span>7.5 **b.rAtE** *–* Wybór prędkości transmisji RS 232

W modzie **ustawiania funkcji użytkownika** naciskaj przycisk < **ENTER** > tak długo, aż uzyskasz poniższy wygląd wyświetlaczy:

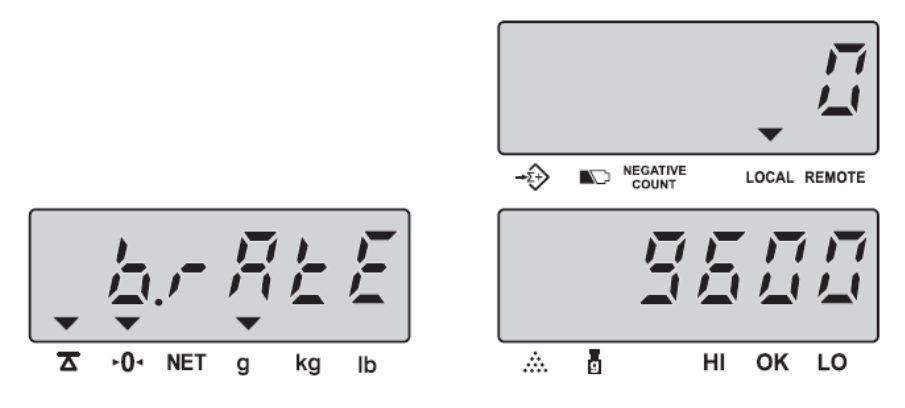

• Naciskaj przycisk < **MOVE** >, aż wyświetlacz wskaże żądaną opcję: (2400, 4800, 9600 bit/s)

- Aby opuścić ustawianie funkcji i powrócić do modu ważenia / liczenia naciśnij przycisk < **C** >
- Aby przejść do ustawiania kolejnych funkcji użytkownika naciśnij <**ENTER**>
- <span id="page-35-0"></span>7.6 **Fornn** *–* Wybór formatu etykiety samoprzylepnej (wymagane, gdy drukarka etykiet jest przyłączona)
	- W modzie **ustawiania funkcji użytkownika** naciskaj przycisk < **ENTER** > tak długo, aż uzyskasz poniższy wygląd wyświetlaczy:

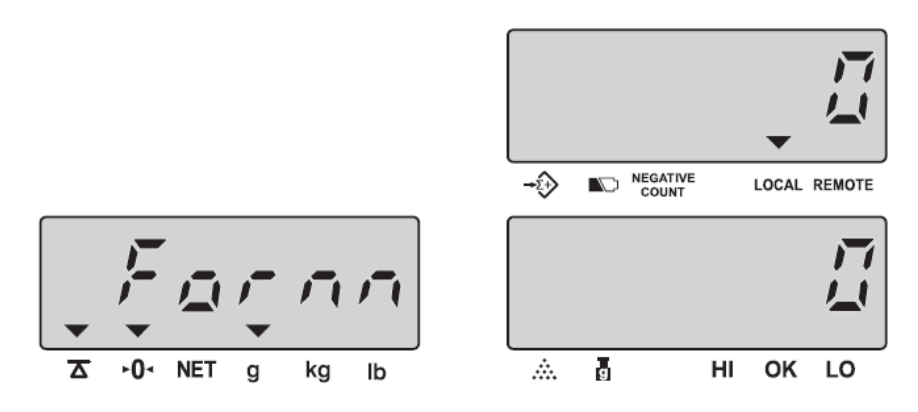

- Naciskaj przycisk < **MOVE** >, aż uzyskasz wymagany format etykiety (**0** .. **9**) – wybranie jednego z tych formatów (**x**) skutkuje wywoływanie, przez drukarkę etykiet, do wydruku etykietę o nazwie "Form**x**"
- Aby opuścić ustawianie funkcji i powrócić do modu ważenia / liczenia naciśnij przycisk < **C** >
- Aby przejść do ustawiania kolejnych funkcji użytkownika naciśnij <**ENTER**>

<span id="page-35-1"></span>7.7 **PASS** *–* Wybór sposobu sygnalizacji przedziałów liczenia / ważenia

• W modzie **ustawiania funkcji użytkownika** naciskaj przycisk < **ENTER** > tak długo, aż uzyskasz poniższy wygląd wyświetlaczy:

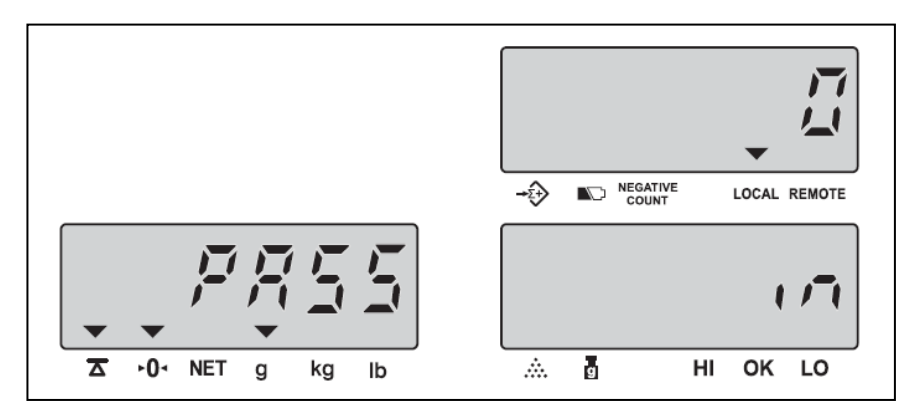

• Naciskaj przycisk < **MOVE** > aby wybrać 1 z 2 możliwości: **In** – sygnalizacja wyniku wewnątrz ustawionego przedziału, **out** – sygnalizacja wyniku na zewnątrz ustawionego przedziału

- Aby opuścić ustawianie funkcji i powrócić do modu ważenia / liczenia naciśnij przycisk < **C** >
- Aby przejść do ustawiania kolejnych funkcji użytkownika naciśnij <**ENTER**>

#### <span id="page-36-0"></span>7.8 **tArE** *–* Ustawienie sposobu kasowania TARY

• W modzie **ustawiania funkcji użytkownika** naciskaj przycisk < **ENTER** > tak długo, aż uzyskasz poniższy wygląd wyświetlaczy:

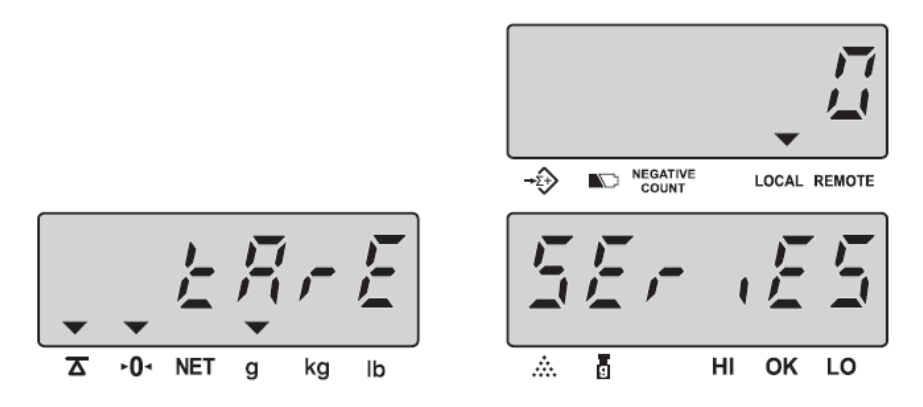

- Naciskaj przycisk < **MOVE** > aby wybrać 1 z 2 możliwości:
	- o **SEriES** umożliwia wielokrotne tarowanie kolejnych ładunków kładzionych na szalkę oraz wielokrotne tarowanie kolejnych ładunków zdejmowanych z szalki
	- o **OnE** umożliwia wielokrotne tarowanie kolejnych ładunków kładzionych na szalkę oraz jednokrotne kasowanie TARY po zdjęciu całej wtarowanej masy. W przypadku usunięciu z szalki tylko części wtarowanej masy i naciśnięciu przycisku < **TARE** >, waga zasygnalizuje błąd (trzykrotny **beep**) i nie wykona polecenia.
- Aby opuścić ustawianie funkcji i powrócić do modu ważenia / liczenia naciśnij przycisk < **C** >
- Aby przejść do ustawiania kolejnych funkcji użytkownika naciśnij <**ENTER**>
- <span id="page-36-1"></span>7.9 **rEmotE** – ustawienie możliwości korzystania z dodatkowej platformy
	- W modzie **ustawiania funkcji użytkownika** naciskaj przycisk < **ENTER** > tak długo, aż uzyskasz poniższy wygląd wyświetlaczy:

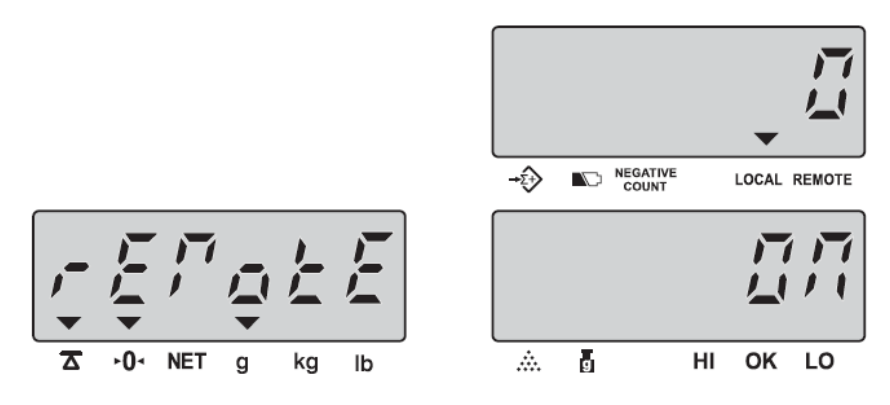

- Naciskaj przycisk < **MOVE** > aby wybrać 1 z 2 możliwości (**On** lub **OFF**). Przy ustawieniu **OFF** nie będzie można korzystać z platformy dodatkowej
- Aby opuścić ustawianie funkcji i powrócić do modu ważenia / liczenia naciśnij przycisk < **C** >
- <span id="page-37-0"></span>• Aby przejść do ustawiania kolejnych funkcji użytkownika naciśnij <**ENTER**>
- 7.10 **COmPArE** trzykolorowa sygnalizacja przedziałów ważenia
	- W modzie **ustawiania funkcji użytkownika** naciskaj przycisk < **ENTER** > tak długo, aż uzyskasz poniższy wygląd wyświetlaczy:

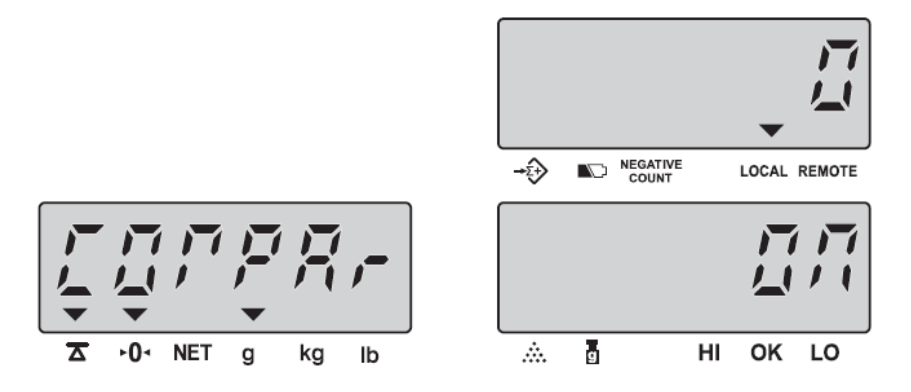

- Naciskaj przycisk < **MOVE** > aby wybrać 1 z 2 możliwości (**On** lub **OFF**). Przy ustawieniu **OFF** sygnalizacja przedziału, w którym znajduje się wielkość zmierzona za pomocą koloru wyświetlaczy wagi zostanie wyłączona
- Aby opuścić ustawianie funkcji i powrócić do modu ważenia / liczenia naciśnij przycisk < **C** >
- <span id="page-37-1"></span>• Aby przejść do ustawiania kolejnych funkcji użytkownika naciśnij <**ENTER**>
- 7.11 **E.trn** Ustawienie transmisji do dodatkowego wyświetlacza
	- W modzie **ustawiania funkcji użytkownika** naciskaj przycisk < **ENTER** > tak długo, aż uzyskasz poniższy wygląd wyświetlaczy:

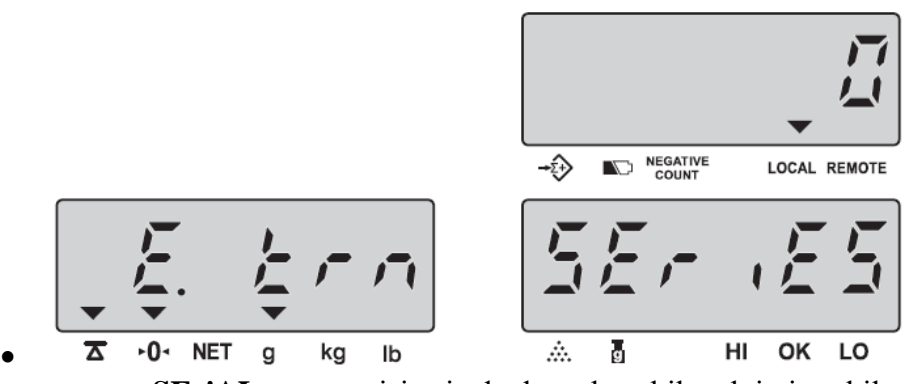

- o **SEriAL** transmisja ciągła danych stabilnych i niestabilnych
- o **StabLE**) transmisja ciągła wyłącznie danych stabilnych
- Aby opuścić ustawianie funkcji i powrócić do modu ważenia / liczenia naciśnij przycisk < **C** >
- <span id="page-38-0"></span>• Aby przejść do ustawiania kolejnych funkcji użytkownika naciśnij <**ENTER**>
- 7.12 **E.brAtE**  Ustawianie prędkości transmisji danych do dodatkowego wyświetlacza
	- W modzie **ustawiania funkcji użytkownika** naciskaj przycisk < **ENTER** > tak długo, aż uzyskasz poniższy wygląd wyświetlaczy:

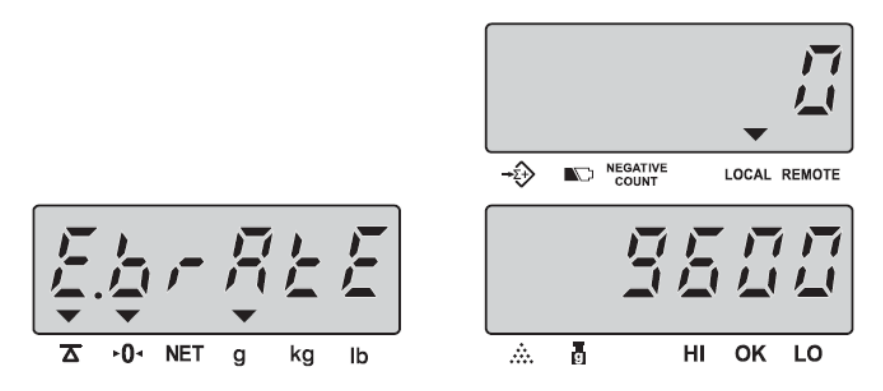

- Naciskaj przycisk < **MOVE** >, aż wyświetlacz wskaże żądaną opcję: (2400, 4800, 9600 bit/s)
- Aby opuścić ustawianie funkcji i powrócić do modu ważenia / liczenia naciśnij przycisk < **C** >
- <span id="page-38-1"></span>• Aby przejść do ustawiania kolejnych funkcji użytkownika naciśnij <**ENTER**>
- 7.13 **trAC**  Ustawienie zakresu automatycznego śledzenia zera
	- W modzie **ustawiania funkcji użytkownika** naciskaj przycisk < **ENTER** > tak długo, aż uzyskasz poniższy wygląd wyświetlaczy:

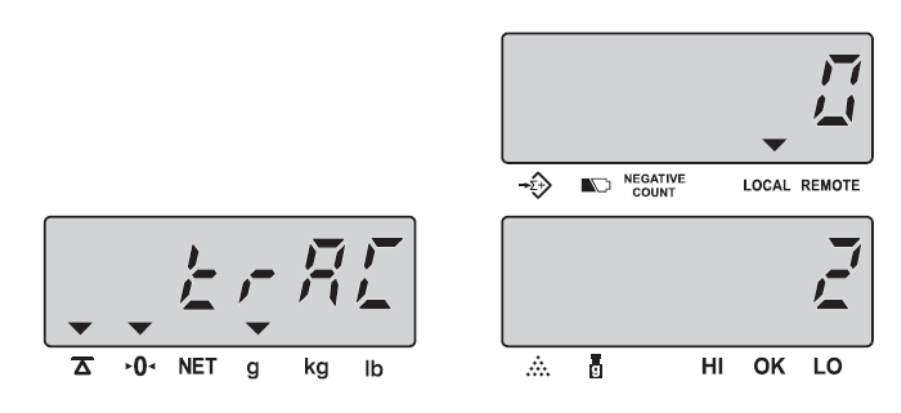

- Naciskaj przycisk < **MOVE** >, aż wyświetlacz wskaże żądaną opcję: (**0** – wyłączone, **1** – 0,5d, **2** – 1d, **3** – 2d, **4** – 4d)
- Aby opuścić ustawianie funkcji i powrócić do modu ważenia / liczenia naciśnij przycisk < **C** >
- Aby przejść do ustawiania kolejnych funkcji użytkownika naciśnij <**ENTER**>
- <span id="page-39-0"></span>7.14 **ZEro** – Ustawianie zakresu wyświetlania wskaźnika "Dokładnego" ZERA"
	- W modzie **ustawiania funkcji użytkownika** naciskaj przycisk < **ENTER** > tak długo, aż uzyskasz poniższy wygląd wyświetlaczy:

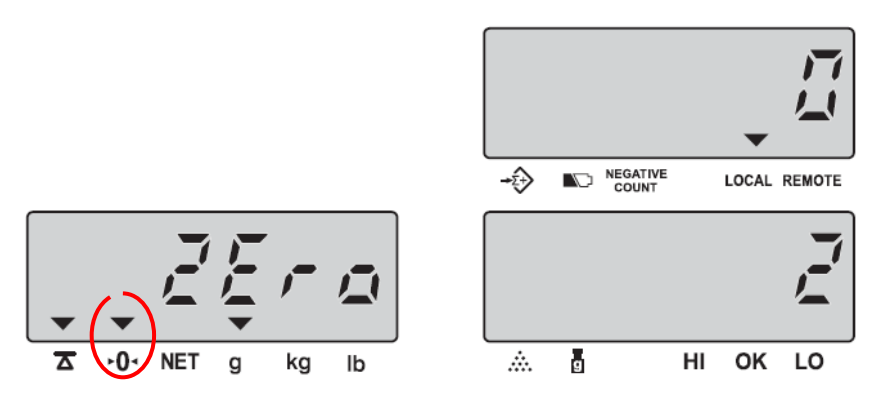

- Naciskaj przycisk < **MOVE** >, aż wyświetlacz wskaże żądaną opcję: (**0** – wyłączone, **1** – 0,5d, **2** – 1d, **3** – 2d, **4** – 4d)
- Aby opuścić ustawianie funkcji i powrócić do modu ważenia / liczenia naciśnij przycisk < **C** >
- <span id="page-39-1"></span>• Aby przejść do ustawiania kolejnych funkcji użytkownika naciśnij <**ENTER**>
- **7.15 Filt** Ustawianie zakresu uśredniania wyniku ważenia
	- W modzie **ustawiania funkcji użytkownika** naciskaj przycisk < **ENTER** > tak długo, aż uzyskasz poniższy wygląd wyświetlaczy:

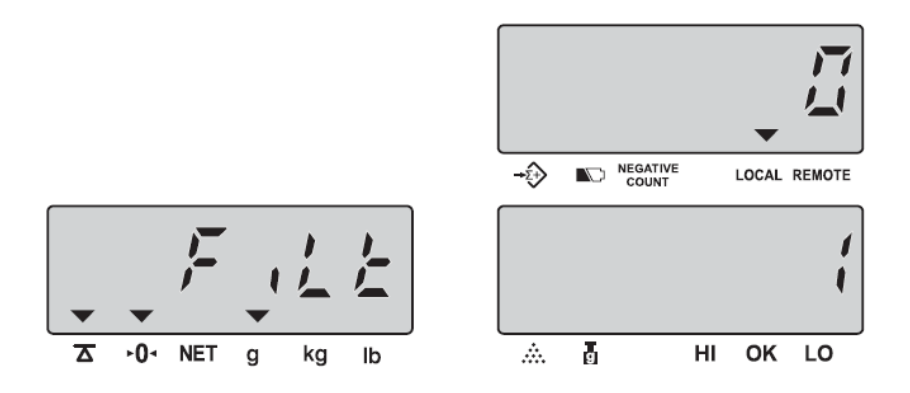

- Naciskaj przycisk < **MOVE** >, aż wyświetlacz wskaże żądaną opcję: (0=off, 1=0.05d, 2=0.15d, 3=0.25d, 4=0.35d, 5=0.45d) – im mniejsza wartość, tym mniejsze uśrednianie i krótszy czas wyświetlania wyniku
- Aby opuścić ustawianie funkcji i powrócić do modu ważenia / liczenia naciśnij przycisk < **C** >
- Aby przejść do ustawiania kolejnych funkcji użytkownika naciśnij <**ENTER**>

#### <span id="page-40-0"></span>7.16 **t.rAtE** - Ustawianie zakresu stabilizacji wskazania ZERO

• W modzie **ustawiania funkcji użytkownika** naciskaj przycisk < **ENTER** > tak długo, aż uzyskasz poniższy wygląd wyświetlaczy:

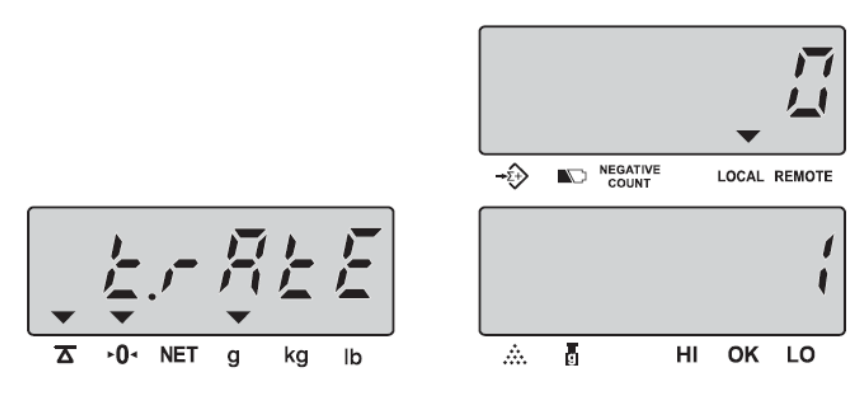

- Naciskaj przycisk < **MOVE** >, aż wyświetlacz wskaże żądaną opcję: (0, 1, 2, 3, 4, 5) – im większa wartość, tym bardziej stabilne ZERO
- Aby opuścić ustawianie funkcji i powrócić do modu ważenia / liczenia naciśnij przycisk < **C** >lub naciśnij <**ENTER**>

#### <span id="page-40-1"></span>**8. KALIBRACJA WAGI**

• Włącz zasilanie wagi i, podczas odliczania od 9 do 0, wpisz kod: "000419" – po zakończeniu odliczania waga wyświetli:

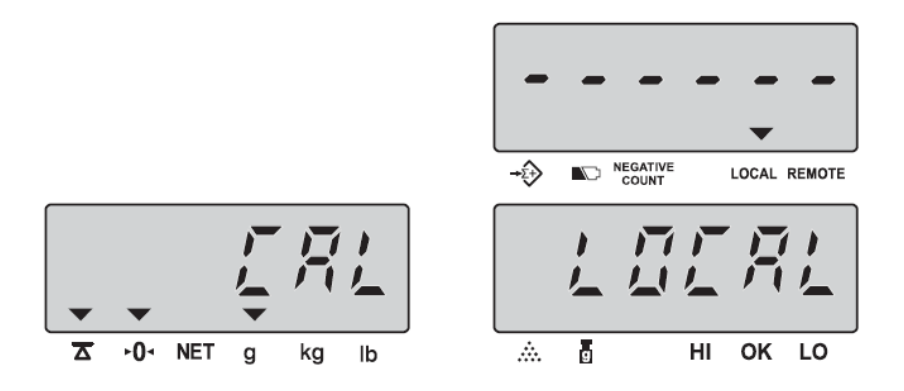

- Przyciskiem < **MOVE** > wybierz platformę, którą chcesz kalibrować:
	- o LOCAL platforma lokalna
	- o rEMotE platforma dodatkowa
- Przyciskiem < **ENTER >** zatwierdź wybór i przejdź do wyboru jednostki miary
- Przyciskiem < **MOVE** > wybierz jednostkę do kalibracji wagi (g. kg, lb) Uwaga: Platformę główną można kalibrować w *g* lub *lb* natomiast platformę dodatkową w *kg* lub *lb*
- Zatwierdź wybór przyciskiem < *ENTER* >

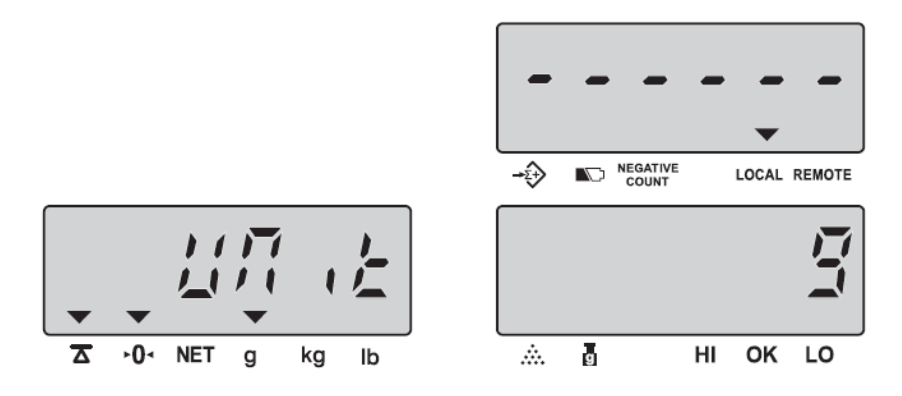

• Połóż na szalce wagi masę kalibracyjną równą wartości wskazanej na wyświetlaczu masy jednostkowej (około 1/3 Max)

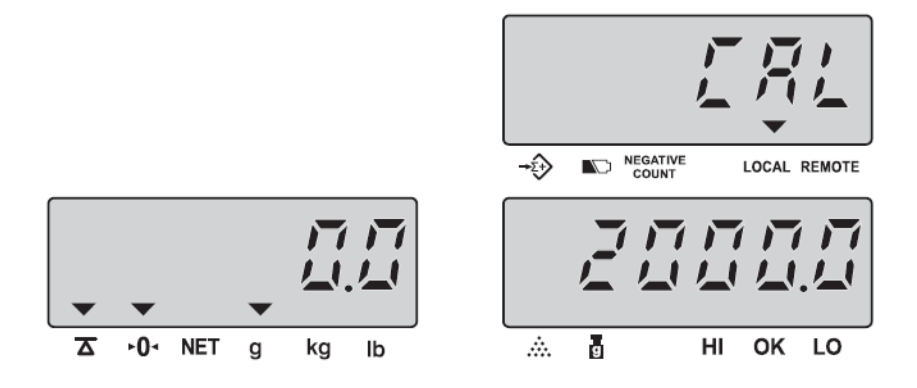

• Po zatwierdzeniu przyciskiem < *ENTER* > wskazanie wyświetlacza masy jednostkowej kilkakrotnie błyśnie i waga wróci do modu liczenia / ważenia – kalibracja została zakończona

UWAGI:

- w każdej chwili można przerwać kalibrację przyciskiem < *C* > - wartość wskazanej masy kalibracyjnej można zmienić poprzez naciśnięcie przycisku < **MOVE** >, a następnie poprzez wpisanie współczynnika przeliczeniowego **r** z zakresu (0,8 .. 1,2)

## <span id="page-42-0"></span>**9. ZASILANIE WAGI I OBSŁUGA BATERII**

Waga zasilana jest z wewnętrznego akumulatora lub buforowo z akumulatora i zasilacza AC/DC 12V, 800mA.

Czas pracy przy zasilaniu akumulatorowym wynosi 80 godzin.

Gdy akumulator jest rozładowany na wyświetlaczu *COUNT* wyświetli się symbol " $\blacksquare$ ", który sygnalizuje, że pozostało jeszcze maksimum 10 godzin pracy bez potrzeby ładowania akumulatora. Po upływie tego czasu waga trzykrotnie wyświetli "*Lobat off"* (ostrzeżenie o rozładowaniu baterii), a następnie wyłączy się. W takim przypadku należy natychmiast naładować akumulator. Czas ładowania wynosi około 12 godzin.

Stan naładowania akumulatora sygnalizuje trójkolorowa dioda świecąca:

- Kolor czerwony akumulator rozładowany
- Kolor żółty akumulator częściowo rozładowany
- Kolor zielony akumulator w pełni naładowany

Uwaga: Akumulator powinien być również ładowany gdy nie eksploatujemy wagi dłużej niż trzy miesiące.

## <span id="page-42-2"></span><span id="page-42-1"></span>**10. WYJŚCIE RS 232**

#### 10.1 Parametry transmisji

- Baud rate 9600 bit/s
- Data bits 8 bit/s
- STOP bit 1 bit

#### <span id="page-42-3"></span>10.2 Gniazdo wyjściowe DB 9M

- Pin  $2 RxD$
- Pin  $3 TxD$
- Pin  $5 MASA$

#### 10.3 Zawartość wydruku

<span id="page-42-4"></span>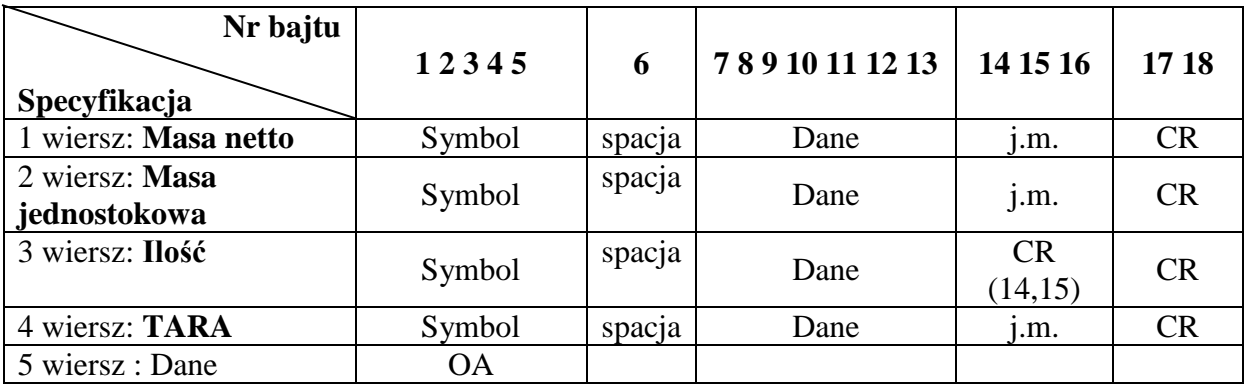

 $NET = Masa$  netto (stabilna) net = Masa netto (niestabilna)  $PCS = ILOS\acute{C}$  (stabilna) pcs = Ilość (niestabilna)  $Tare = Warto\acute{s}\acute{c}$  tary  $UW = Masa$  Jednostkowa

CR: OD OA Gross = Wartość Brutto

Pusta linia "0A" wysyłana jest gdy wszystkie dane zostaną wysłane

10.4 Format danych przy transmisji ciągłej

<span id="page-43-0"></span>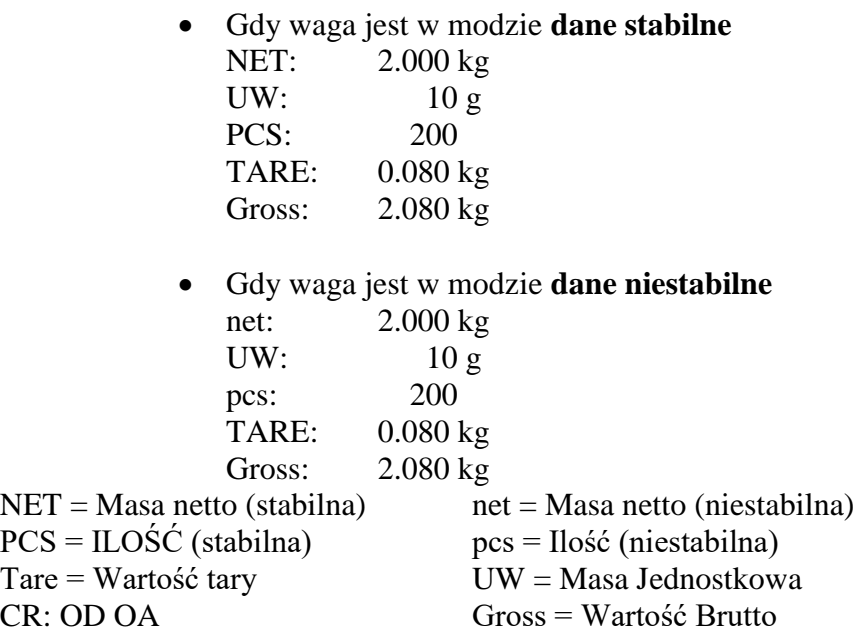

#### <span id="page-43-1"></span>**10.5** Format transmisji danych w **modzie sumowania** po naciśnięciu przycisków < *Add* > lub < *TOTAL* >

- Naciśnij przycisk < *Add* > PLU 100 No. 800125 I.N. Register Record#01 Net : 2.0000 kg U/W : 10 g PCS : 200 Tare : 0.0350 kg
- Naciśnij przycisk < *Add* > ponownie PLU 100 No. 800125 I.N. Register Record#02 Net 3.0000 kg U/W 10 g PCS 300 Tare 0.0350 g
- Naciśnij przycisk < *TOTAL* > TOTAL PLU 100 No. 800125 I.N. Register Net 5.0000 kg

PCS 500

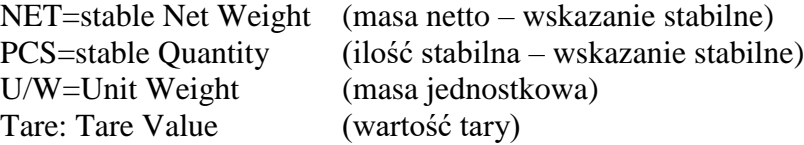

Uwaga: Gdy waga jest w normalnym modzie liczenia detali (bez sumowania), po naciśnięciu przycisku < *TOTAL* > wydruk będzie wyglądał jak niżej:

- Gdy dane są stabilne TOTAL NET 5.0000 kg U/W 10 g PCS 500 Tare 0.8000 kg
- Gdy dane są niestabilne: TOTAL net 5.0000 kg U/W 10 g pcs 500 Tare 0.8000 kg

pcs= Ilość detali – wskazanie niestabilne PCS= Ilość detali – wskazanie stabilne U/W=masa jednostkowa Tare= Wartość Tary Gross= Wartość masy Brutto

net=Masa netto – wskazanie niestabilne NET= Masa netto – wskazanie stabilne

#### <span id="page-44-0"></span>10.6 Etykiety i paragony w modzie sumowania

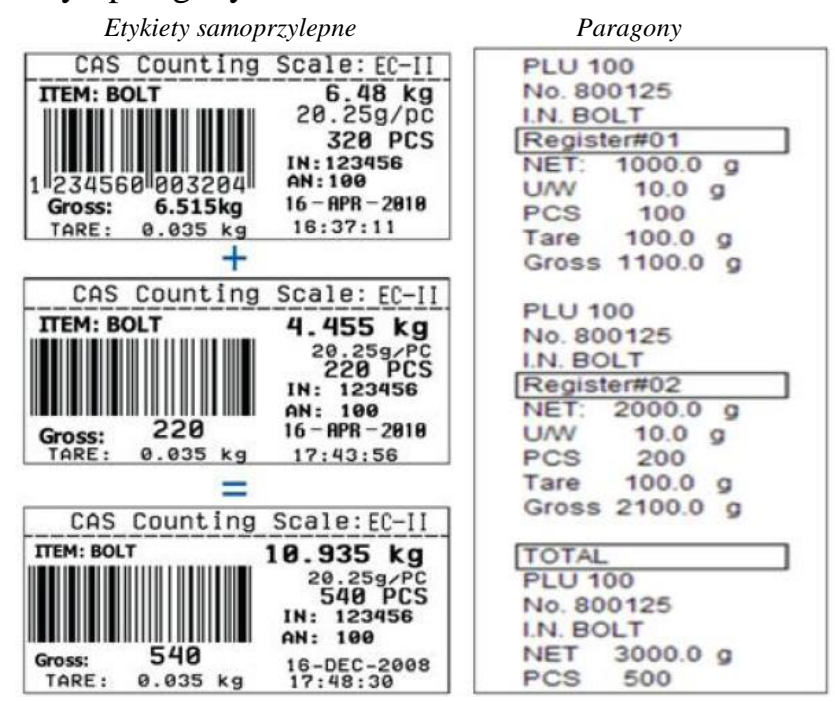

## <span id="page-45-0"></span>10.6 Zmienne wysyłane przez wagę do drukarki etykiet samoprzylepnych

Waga wysyła do drukarki etykiet samoprzylepnych (DLP 50) te, z niżej wymienionych zmiennych, które zadeklarowano projekcie etykiety i w polu "*prompt*" danej zmiennej wpisano jej nazwę (*Variable Name*)

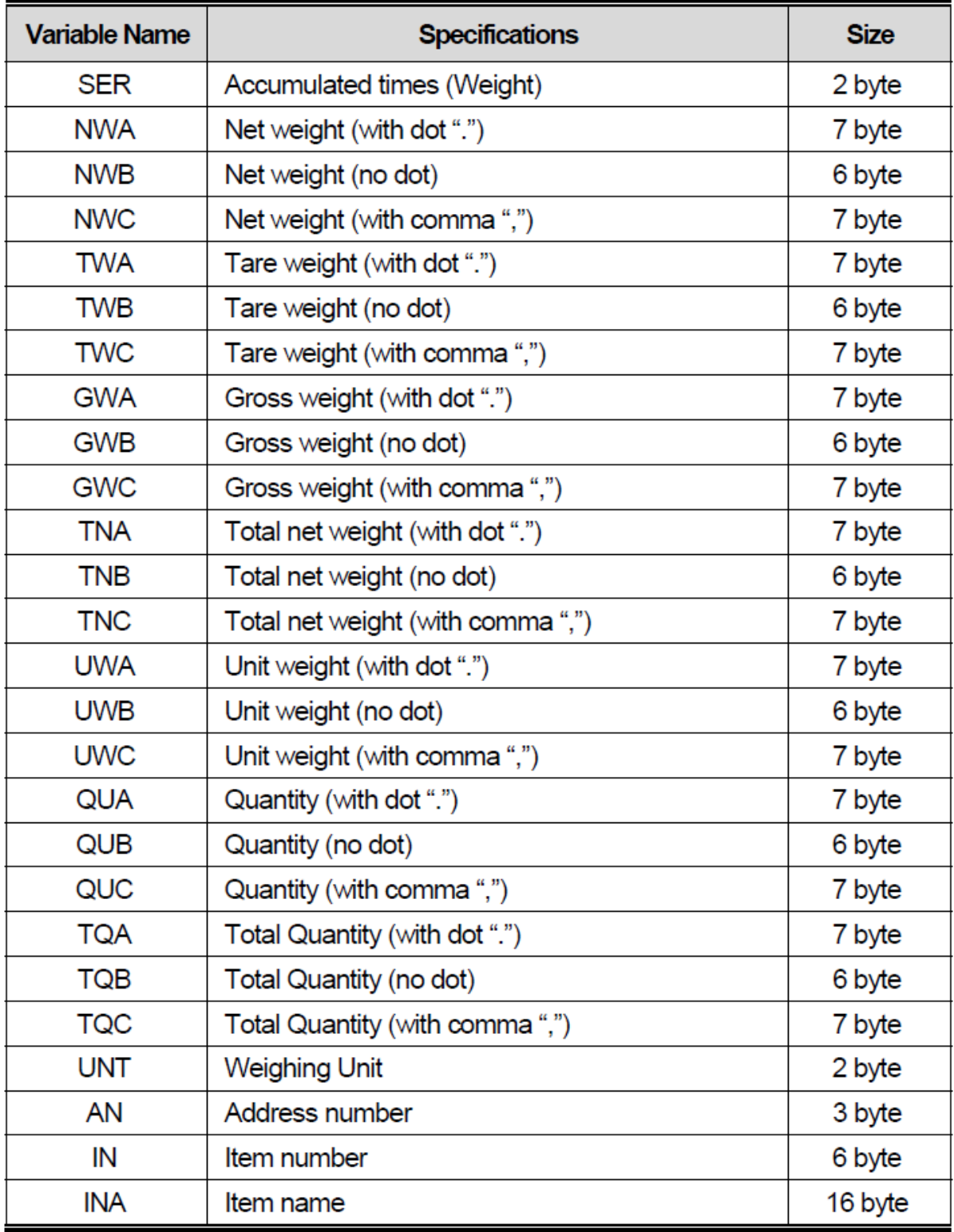

## <span id="page-46-0"></span>**11. KODY BŁĘDÓW**

Po włączeniu zasilania, podczas testu i podczas eksploatacji waga może wyświetlić błąd. Wykaz błędów i ich znaczenie przedstawiono w tabelce poniżej:

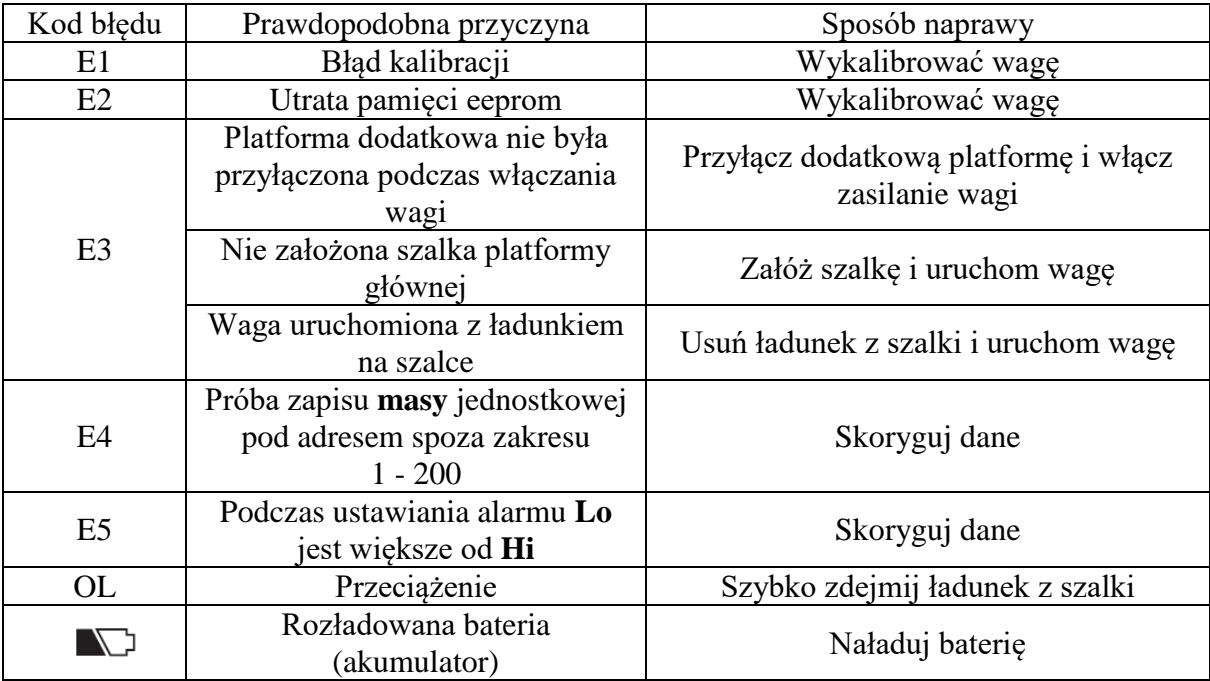

## <span id="page-46-1"></span>**12. Ograniczenia w użytkowaniu**

Waga EC-II jest przeznaczona do użytkowania w obiektach przemysłowych i handlowych. Zgodnie z normą EN 61000-6-3.2001 spełnia wymagania klasy A dla emisji zakłóceń elektromagnetycznych.

Produkt klasy A, użytkowany w środowisku mieszkalnym, może być przyczyną zakłóceń elektromagnetycznych. W takim przypadku użytkownik powinien zastosować dodatkową ochronę przed zakłóceniami.

## <span id="page-47-0"></span>**13. PARAMETRY TECHNICZNE**

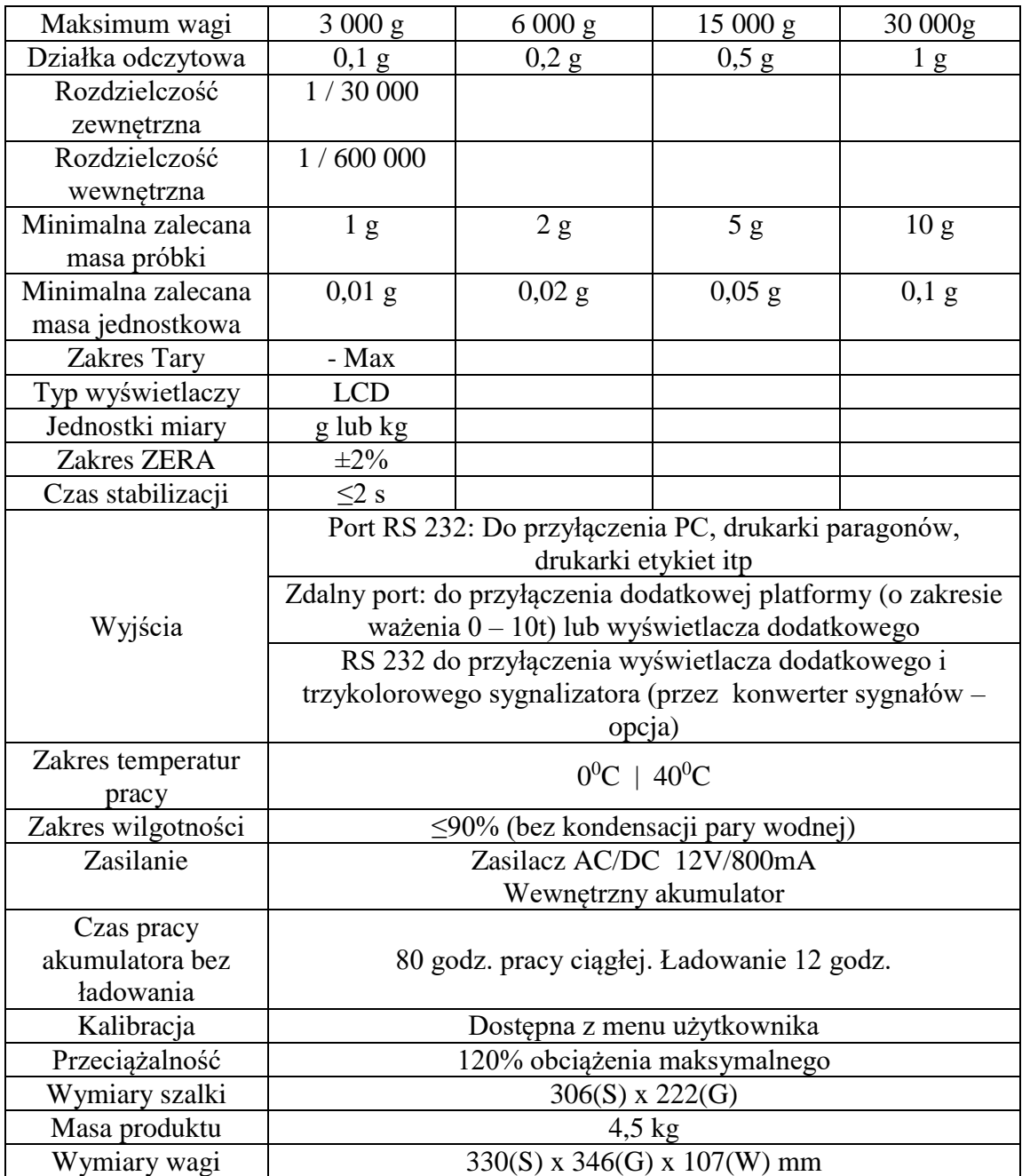

#### <span id="page-48-0"></span>**14. DEKLARACJA ZGODNOŚCI Z DYREKTYWAMI UNII EUROPEJSKIEJ**

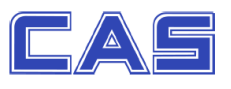

## (DECLARATION OF CONFORMITY) DEKLARACJA ZGODNOŚCI EC

CAS POLSKA Sp. z o.o. ul. Chrościckiego 93/105. 02-414 Warszawa www.WagiCAS.pl

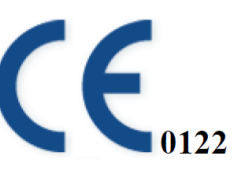

oświadczamy, że wyrób: (declare that following product)

**Produkt:** (product)

**MY** 

 $(w<sub>e</sub>)$ 

**Producent:** (manufacturer)

**CAS CORPORATION** 

Waga nieautomatyczna

(non-automatic weighing instrument)

Typ:  $(type)$ 

 $EC - II$ 

jest zgodny z następującymi dyrektywami: (conform to the following directives)

#### **EMC (Dvrektywa**

(EMC (Directive)

Wykonawca:

**Użyte standardy:** (standards used)

Nr projektu

**LVD Dyrektywa** 

(LVD (Directive)

Wykonawca Caried out by

**ETL SEMKO** 3/F., Hengyun Building, 728 Kaifa Ave., Guangzhou Economic & Technological District Guangzhou, China

EN 61558-1:1997+A1:1998, EN 61558-2-6:1997

Użyte standardy; **Standards used Test report number** Nr raportu:

Nazwisko: Piotr Dobruszek – Prokurent (name)

Data: 18 lipca 2012  $(data)$ 

: 2004/108/EC: Ustawa z 13.04.2007r. o kompatybilności elektromagnetycznej Dz.U. 82 z 2007r. poz. 556  $(2004/108/EC - electromagnetic compatibility)$ 

**Bay Area Compilance Lab Corp. (BACL)** 6/F, the 3<sup>rd</sup> Phase of WanLi Industrial Building, ShiHua Road, **FuTian Free Trade Zone, Shenzhen, Guangdong, China** 

EN 61326-1:2006 EN 61000-3-2:2006 EN 61000-3-3:2006 Test Report No. RSC091282001

: 2006/95/EC; Rozporządzenie MG z 21.08.2007, Dz.U.155 z 2007 poz. 1089) – bezpieczeństwo elektryczne  $(2006/95/EC - electrical security)$ 

JGZO307120-2

#### <span id="page-49-0"></span>**15.OŚWIADCZENIE ZARZĄDU CAS POLSKA**

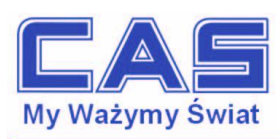

Warszawa, 15 grudnia 2006

#### OŚWIADCZENIE ZARZĄDU CAS POLSKA SP. Z O.O. W SPRAWIE DYREKTYW "WEEE" I "ROHS"

Rozwój techniki i technologii w zakresie sprzętu elektrycznego i elektronicznego powoduje powstanie w coraz krótszym czasie nowych generacji urządzeń. Konsekwencją tego jest powstawanie znaczących ilości odpadów, skraca się bowiem czas życia tego sprzętu jako aktywnego produktu.

W sprzęcie tym zawartych jest wiele substancji niebezpiecznych takich jak: rtęć, kadm, ołów, chrom sześciowartościowy lub środki zmniejszające palność. Powoduje to, że powstające z niego odpady są również niebezpieczne dla środowiska.

Unia Europejska podjęła kroki w zakresie prawodawstwa, aby wymusić działania zmierzające do zminimalizowania zagrożeń wynikających z tego faktu. W tym celu zostały powołane do życia stosowne Dvrektvwy Rady

- 2002/96/WE (WEEE) "w sprawie zużytego sprzętu elektrycznego i elektronicznego", wdrożona do prawodawstwa polskiego Ustawą z dnia 29 lipca 2005 r. "o zużytym sprzęcie elektrycznym" (Dz.U. 180 z 2005 poz. 1495).
- 2002/95/WE (ROHS) "w sprawie ograniczenia stosowania niektórych niebezpiecznych substancji w sprzęcie elektrycznym i elektronicznym", wdrożona do prawodawstwa polskiego Rozporządzeniem Ministra Gospodarki i Pracy z dnia 6 października 2004r., "w sprawie szczegółowych wymagań dotyczących ograniczenia wykorzystywania w sprzęcie elektronicznym i elektrycznym niektórych substancji mogących negatywnie wpływać na środowisko" (Dz.U. 229 z 2004 poz. 2310).

Wyżej wymieniona Ustawa, między innymi, określa zasady postępowania ze zużytym sprzętem elektronicznym w sposób zapewniający ochrone zdrowia i życia ludzi oraz ochrone środowiska. Firmy wprowadzające na rynek sprzęt elektryczny i elektroniczny, spełniając obowiązek wynikający z ustawy, mają obowiązek oznaczania tego sprzetu znakiem:

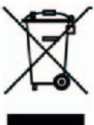

Wagi elektroniczne wprowadzane na rynek przez CAS Polska Sp. z 0.0. podlegają Dyrektywie WEEE jako przyrządy do nadzoru i kontroli, wymienione w załączniku nr 1A, kategoria 9. Są one przewidziane do stosowania poza gospodarstwami domowymi.

Zaklasyfikowanie wyrobów jako przyrządy do nadzoru i kontroli nie nakłada na producenta obowiązku stosowania się do wymagań ograniczania ilości substancji niebezpiecznych stawianych przez Dyrektywę ROHS, tym niemniej CAS Corporation dokłada wszelkich starań aby produkty wprowadzane przez niego na rynek były maksymalnie bezpieczne dla użytkownika i środowiska.

O wagach zakupionych w CAS Polska Sp. z o.o., które ulegną zużyciu należy informować sprzedawcę. Użytkownikowi zostanie wskazany adres najbliższego punktu zbierającego zużyty sprzęt elektroniczny lub, w przypadku wag o masie powyżej 50kg, sprzęt zostanie odebrany przez CAS Polska.

Piotr Dobru Prokurent CAS Polska Sp. z o.o

CAS Polska Sp. z o.o., ul. Chrościckiego 93/105, 02-414 Warszawa tel.: +48 22 5719 470, fax: +48 22 5719 471 e-mail: biuro@wagiCAS.pl, www.wagiCAS.pl

REGON 016199377, NIP 524-23-33-481

Sąd Rejonowy m. st. Warszawy, XX Wydział Gospodarczy KRS 0000210580

Kapitał zakładowy 235 000,00 zł<br>Bank BPH S.A., nr rachunku 63 1060 0076 0000 3200 0094 6776

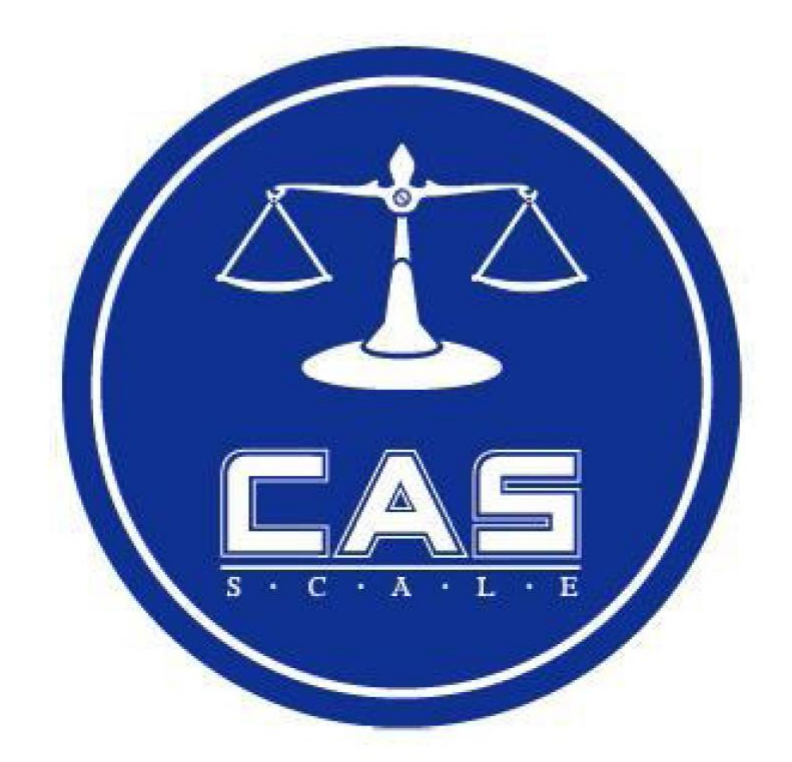

CAS POLSKA Sp. z o.o.<br>ul. Chrościckiego 93/105<br>02-414 Warszawa Tel: 022 57 19 470 Fax: 022 57 19 471<br>e-mail: <u>biuro@WaqiCAS.pl</u>

www.wagiCAS.pl